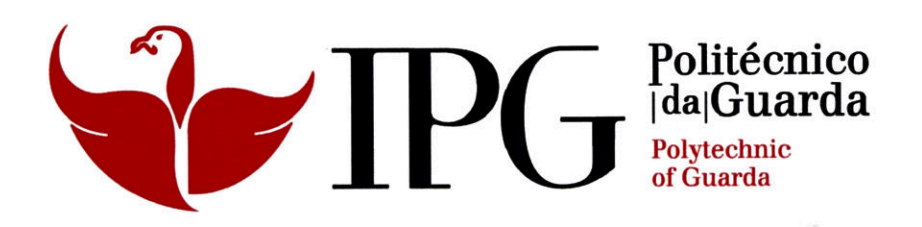

# **RELATÓRIO DE ESTÁGIO**

Licenciatura em Comunicação Multimédia

Pedro Miguel Cabral Pereira

Novembro | 2013

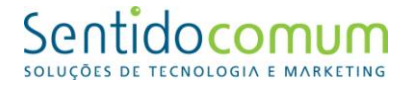

### **Ficha de identificação**

**Nome do aluno:** Pedro Miguel Cabral Pereira

**Número de aluno:**

5007291

**Instituição de ensino:**

Instituto Politécnico da Guarda

**Estabelecimento de Ensino:** Escola Superior de Educação, Comunicação e Desporto da Guarda

**Grau:** Licenciatura

**Curso:** Comunicação Multimédia

#### **Início do Estágio:**

1 de julho de 2013

**Duração:**

Três meses

#### **Término do Estágio:**

30 de setembro de 2013

#### **Orientador de estágio na instituição de ensino:**

Professor Nelson Clemente Santos Dias de Oliveira

#### **Supervisor de estágio na instituição empregadora:**

Eng. Francisco Ribeiro

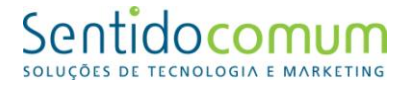

#### <span id="page-2-0"></span>**Agradecimentos**

Em primeiro lugar, agradeço a todos os docentes da Escola Superior de Educação, Comunicação e Desporto do Instituto Politécnico da Guarda que contribuíram para a minha formação académica.

Agradeço também aos membros da empresa Sentido Comum, Dra. Sandrina e Eng. Francisco, por me terem aceitado na empresa e me terem ajudado ao longo do estágio.

Ao meu orientador de estágio, o docente Dr. Nelson Oliveira, pelo apoio na elaboração do presente documento, assim como ao docente Dr. Jorge Gonçalves, pela sua colaboração na correção da parte técnica deste relatório.

Agradeço a toda a minha família, em especial à minha irmã, todo o apoio dado.

A todos os que me apoiaram, o meu obrigado.

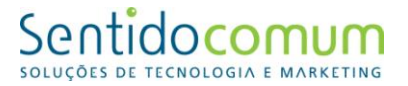

#### <span id="page-3-0"></span>**Resumo**

Este relatório pretende descrever, de forma simples, clara e objetiva, as tarefas realizadas durante os três meses de estágio curricular desenvolvido na empresa Sentido Comum, com sede na Guarda e onde tinha como funções o desenvolvimento de produtos multimédia.

O presente relatório encontra-se dividido em três partes. Na primeira parte, pretendo dar a conhecer a empresa onde realizei o estágio, nomeadamente, as áreas de atuação e o método utilizado para a elaboração dos diferentes projetos. Na segunda parte será efetuada uma introdução teórica acerca das competências de um *web designer*, bem como os programas mais utilizados na elaboração de projetos na área do *web design*. Na terceira parte, serão apresentadas todas as atividades realizadas ao longo do estágio, procurando sempre fundamentá-las teoricamente e analisá-las de forma crítica. Por fim, será apresentada uma reflexão final.

#### <span id="page-3-1"></span>**Palavras-chave**

*Web Design*; *Web Designer,* Edição de imagem, Programação

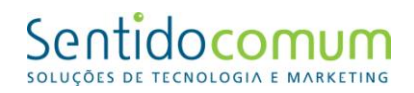

### <span id="page-4-0"></span>Índice

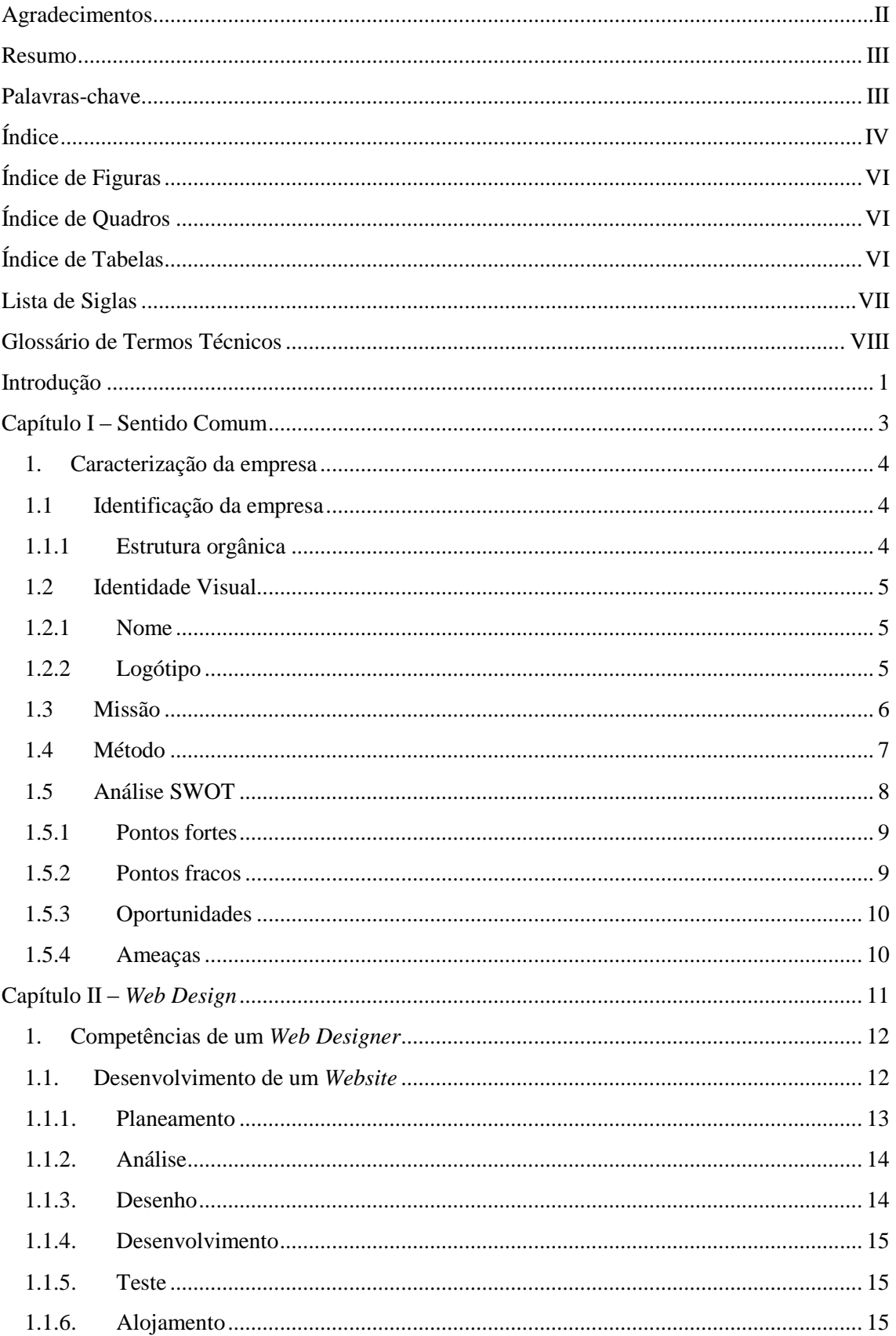

# Sentidocomum

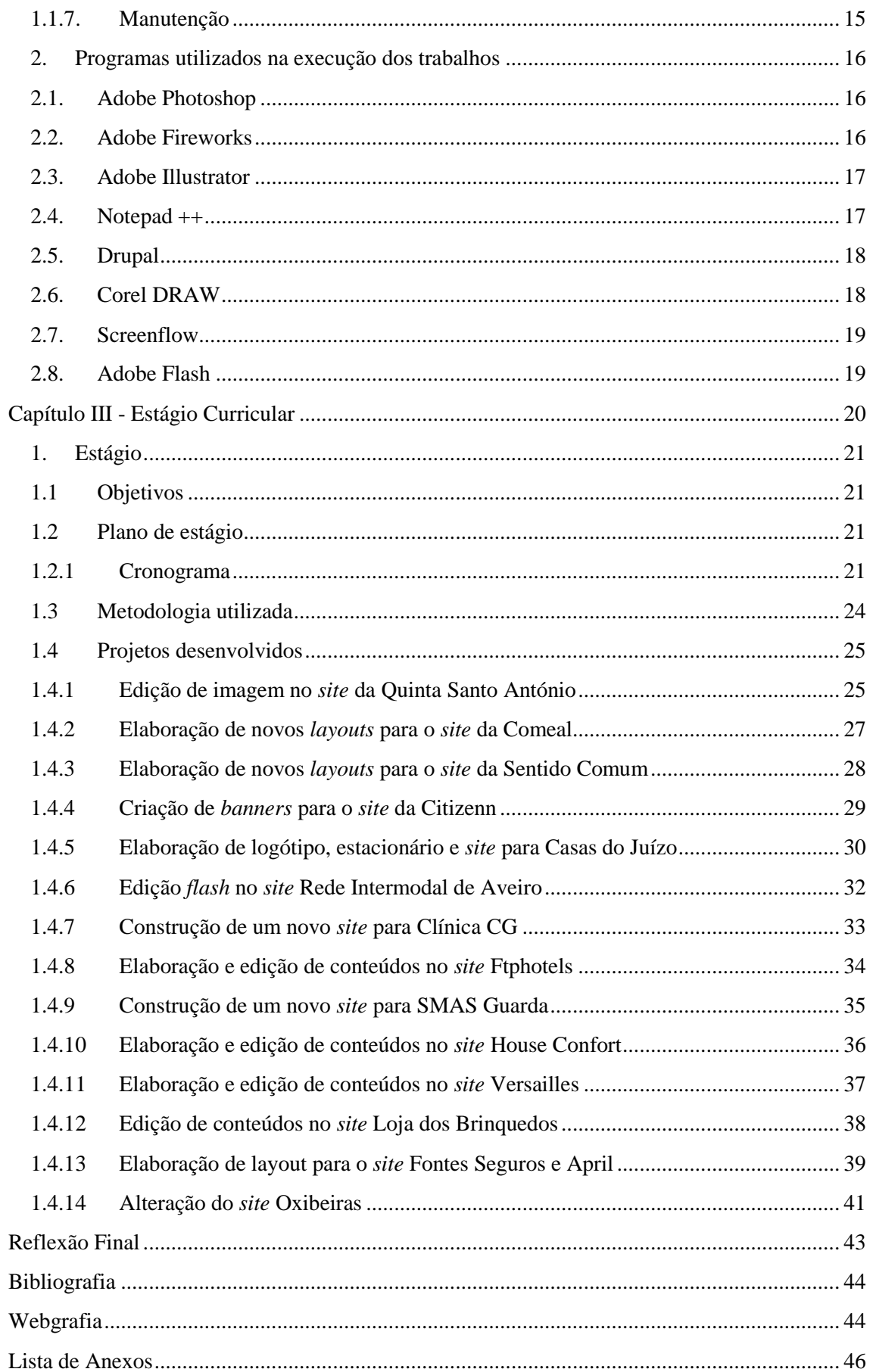

# Sentidocomum

### <span id="page-6-0"></span>**Índice de Figuras**

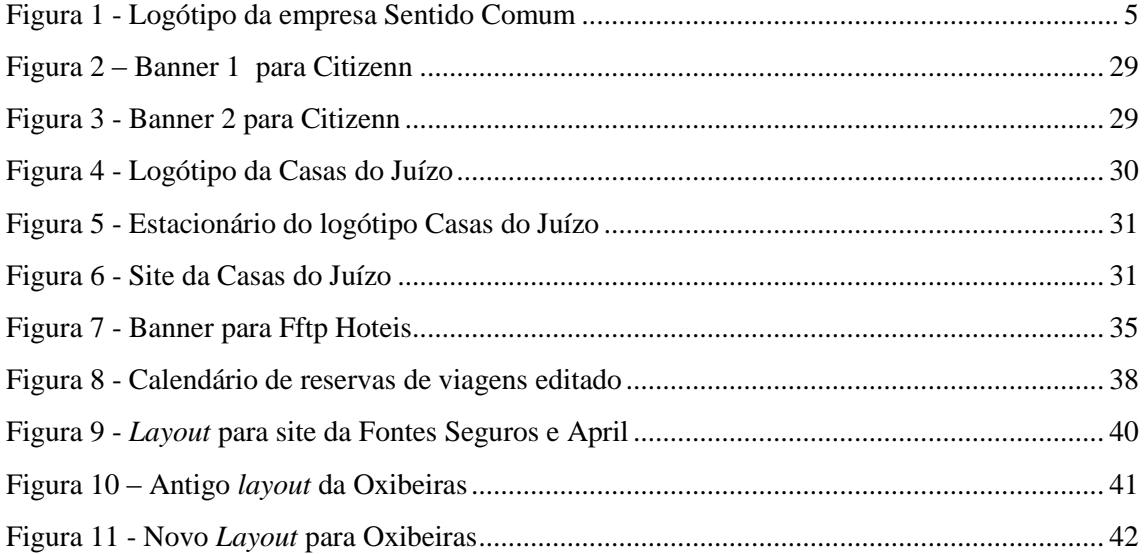

### <span id="page-6-1"></span>**Índice de Quadros**

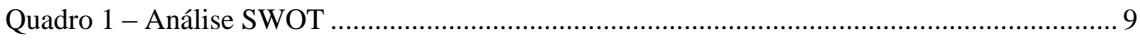

### <span id="page-6-2"></span>**Índice de Tabelas**

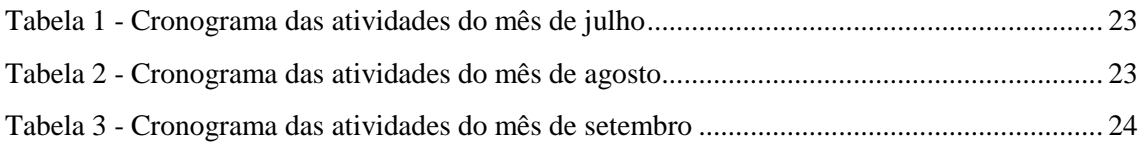

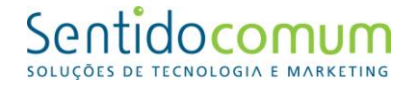

#### <span id="page-7-0"></span>**Lista de Siglas**

- **CD** *Compact disc*
- *CSS Cascading Style Sheets*
- **CMS -** *Content Management System*
- **GIF** *Graphics Interchange Format*
- **GPL** *– General Public License*
- *HTML - HyperText Markup Language*
- **HTTP -** *Hypertext Transfer Protocol*
- **JPEG** *- Joint Photographic Experts Group*
- *PHP Hypertext Preprocessor*
- **PNG** *- Portable Network Graphics*
- **PSD** *Photoshop Document*
- **SQL** *- Structured Query Language*
- *SWOT Strengths, Weaknesses, Opportunities and Threats*
- **SVG** *Scalable Vector Graphics*
- **VHDL** *- VHSIC Hardware Description Language*
- **VHSIC –** *Very High Speed Integrated Circuit*
- **XHTML** *eXtensible Hypertext Markup Language*
- **XML** *eXtensible Markup Language*

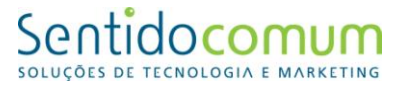

#### <span id="page-8-0"></span>**Glossário de Termos Técnicos**

*Background* - Gráfico de imagem que é usado como um fundo de uma página da *web*, num programa ou numa janela.

*Banner* – Imagem, geralmente de forma retangular, que se insere numa página *Web* e que pretende chamar a atenção do utilizador com uma mensagem que pode ter um caráter publicitário.

*Front-end* **e** *back-end* - são termos generalizados que se referem às etapas inicial e final de um processo. Front-end refere-se às interfaces de um website (trabalha com HTML e CSS para construir as páginas *Web*) e back-end dinamiza o site através das linguagens de programação (*Java*, C#, ,PHP).

*Internet Booking Engine* **-** é uma aplicação que permite fazer reservas através da Internet. Ajuda os consumidores a reservar voos, hotéis, pacotes de férias, seguros e outros serviços *on-line*.

**Imagens Raster -** (ou *bitmap*, que significa mapa de bits) são imagens que contêm a descrição de cada *pixel*.

**Imagem Vetor** - Imagem criada através de sequência de comandos ou declarações matemáticas.

*Layout* – É um esboço que mostra a distribuição física, tamanhos e pesos de elementos como texto, gráficos ou figuras num determinado espaço.

**Logótipo** – Forma particular como o nome da marca é representado graficamente

*Website* – Conjunto de páginas web, ou hipertextos disponibilizados via http, na Internet

**PHP** – é uma linguagem de programação utilizada para inserir conteúdos na página HTML.

**CSS** – é uma linguagem de programação que serve para definir a formatação e apresentação da página.

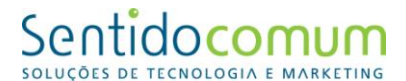

*Mock-up* - é uma escala ou modelo em tamanho real de um projeto ou dispositivo, utilizado para o ensino, demonstração, avaliação de *design*, promoção, e outros fins.

**Tecnologia** *PostScript* **–** permite criar arquivos que podem ser impressos.

*Framework* - conjunto de aplicações de vertentes variadas dentro do projeto que interagem entre si para que se atinja um determinado resultado ou determinada função do programa.

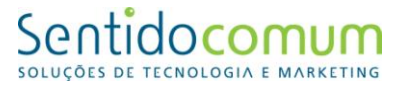

#### <span id="page-10-0"></span>**Introdução**

Este Relatório de Estágio enquadra-se na unidade curricular de Estágio/Projeto, integrada no plano de estudos da licenciatura em Comunicação Multimédia, ministrado na Escola Superior de Educação, Comunicação e Desporto do Instituto Politécnico da Guarda.

O estágio curricular é um elemento fundamental de avaliação, obrigatório para a obtenção do grau de licenciatura. Apresenta-se como uma oportunidade de colocar em prática os conhecimentos adquiridos ao longo dos três anos de curso e faz, também, uma aproximação ao mercado de trabalho, alertando-nos para os desafios que este apresenta.

A escolha do local de estágio surgiu uma vez que conhecia o trabalho desenvolvido na empresa Sentido Comum e acreditava que este constituía um desafio apropriado para colocar em prática e aperfeiçoar os conhecimentos adquiridos ao longo do curso.

Para a realização da estrutura do presente relatório foi necessário utilizar metodologia, técnicas de pesquisa e recolha de informação específicas, das quais realço observação direta, a consulta documental e a pesquisa de informação em *sites* da Internet.

O relatório está dividido em três capítulos:

O primeiro, intitulado "Sentido Comum", faz a apresentação da empresa, nomeadamente a nível de missão, método de trabalho e análise *SWOT* (*Strengths, Weaknesses, Opportunities and Threats*).

Já no segundo, com o nome "*Web Design",* é apresentada uma introdução teórica acerca das competências de um *web designer*, bem como os programas mais frequentemente utilizados na elaboração de projetos na área do *web design*.

No terceiro capítulo, intitulado "Estágio Curricular", encontra-se toda a informação respeitante às atividades desenvolvidas e sua organização: os cronogramas, descrição das atividades realizadas e apresentação dos projetos efetuados. Os trabalhos apresentados neste capítulo respeitam o Plano de Estágio definido antes do início do mesmo (ver Anexo I - Plano de Estágio).

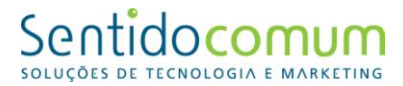

Por fim, apresenta-se uma "Reflexão Final", onde são focados pontos como o curso, o estágio e a aproximação ao mundo do trabalho.

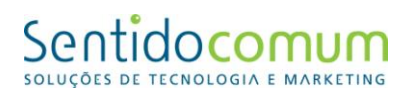

### <span id="page-12-0"></span>**Capítulo I – Sentido Comum**

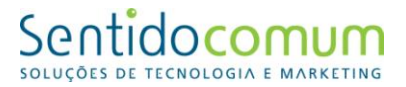

#### <span id="page-13-0"></span>**1. Caracterização da empresa**

Este primeiro capítulo tem como objetivo apresentar o local de estágio, a sua organização, áreas de intervenção, missão, métodos, projetos e serviços fornecidos.

O conhecimento da empresa permitirá uma melhor compreensão das atividades que nela foram desenvolvidas.

#### <span id="page-13-1"></span>**1.1 Identificação da empresa**

A empresa Sentido Comum desenvolve soluções de imagem corporativa para empresas e cria *websites* adaptados aos objetivos pretendidos. Surgiu com o objetivo de criar *websites* de elevada qualidade: mais apelativos, com melhor usabilidade e mais fáceis de navegar.

Foi fundada em 2007 para colmatar uma lacuna existente nesta área, na cidade da Guarda, e é especializada em criação de *websites*, Imagem Empresarial, *Internet Booking Engine*.

Dados relativos à empresa:

- Morada: R. Dr. Martins das Neves, Lote 2, CV Frente; 6300-654 Guarda
- *Email*: info@sentidocomum.pt
- Telefone: +351 271 083 191
- *Fax*: +351 271 083 192
- *Site*: [www.sentidocomum.pt](http://www.sentidocomum.pt/)

#### <span id="page-13-2"></span>**1.1.1 Estrutura orgânica**

Atualmente, a empresa Sentido Comum é constituída por dois elementos: Dra. Sandrina Clara e Eng. Francisco Ribeiro. A Dra. Sandrina é responsável pelas áreas de *Design* e Administrativa e o Eng. Francisco é responsável pelas áreas Comercial e Técnica.

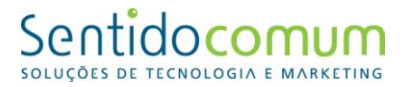

#### <span id="page-14-0"></span>**1.2 Identidade Visual**

O conceito de identidade pode ser definido como o conjunto integrado de características permanentes de uma marca ou organização. Segundo Caetano e Rasquilha (2007:54), da mesma maneira que as pessoas constroem a sua identidade com base na roupa que vestem, pela forma como se comportam ou pelos sentimentos que inspiram, também as empresas agem de igual maneira. As empresas constroem a sua identidade com base em fatores como a decoração, a cor e simbologia, o profissionalismo e a competência dos seus colaboradores e a qualidade dos seus produtos. Contudo, a maioria da literatura sobre identidade corporativa incide maioritariamente na descrição dos suportes físicos de identidade visual (logótipos, cores).

Assim, fazem parte da identidade visual de qualquer instituição elementos como: nome, logótipo e *slogan.* No caso da Sentido Comum, apenas dois elementos são utilizados, o nome e o logótipo, uma vez que não possui *slogan*.

#### <span id="page-14-1"></span>**1.2.1 Nome**

O nome completo da empresa - Sentido Comum, Soluções de Tecnologia e Marketing fornece informação suficiente para identificar a atividade desenvolvida.

Este nome foi escolhido para transmitir a ideia de que a Sentido Comum trabalha no mesmo "sentido" que a empresa que procura os seus serviços, para alcançar o objetivo "comum" a todas as empresas: expandir a marca.

#### <span id="page-14-3"></span><span id="page-14-2"></span>**1.2.2 Logótipo**

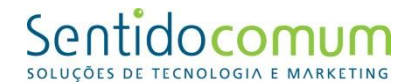

**Figura 1 - Logótipo da empresa Sentido Comum**

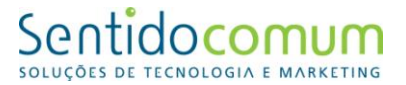

Este elemento de identidade visual composto pelo nome é uma das melhores formas de identificação por parte das marcas. Em muitas situações, a presença isolada do logótipo permite identificar a marca em causa. As cores presentes nos logótipos e as formas escolhidas para tal dizem muito a respeito da marca. Por exemplo, a utilização de linhas retas, transmitem seriedade e rigidez, e a utilização de linhas curvas, passam a ideia de flexibilidade. Em relação às cores utilizadas, existem as cores quentes e as cores frias, e entre elas diversas representações e significados.

No caso do logótipo da empresa Sentido Comum, é uma identificação clara da mesma.

Neste logótipo são utilizadas duas cores frias (verde e azul) para transmitir a sensação de calma e profissionalismo.

O verde tem como significado "novos começos" e "crescimento". Neste logótipo é utilizado com o significado de um novo começo e crescimento que podem ser concedidos a quem recorre aos seus serviços.

Já o azul tem como significado "calma" e "responsabilidade". Neste logótipo pretende representar a responsabilidade na realização de todos os trabalhos propostos.

A utilização de letras com linhas curvas, pretende transmitir a ideia de flexibilidade em adaptar o trabalho realizado ao pretendido pelo cliente (Joly, 1994).

#### <span id="page-15-0"></span>**1.3 Missão**

A missão e os objetivos de uma empresa devem estar bem definidos desde a sua criação, para que seja possível aplicar os seus serviços no segmento de mercado a que se destina.

Assim, a empresa Sentido Comum, tem como missão:

- Ousadia para sugerir, mudar e fazer a diferença
- Adaptar tecnologia às reais necessidades do cliente
- Fomentar empatia e objetivos comuns

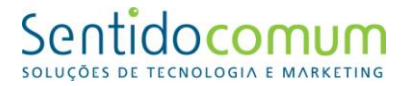

- Investigação constante e evolução contínua
- Comportamento eticamente irrepreensível e profissional.<sup>1</sup>

#### <span id="page-16-0"></span>**1.4 Método**

Para a elaboração de todos os seus projetos, a empresa Sentido Comum, tem um método bem definido, que consiste numa série de linhas orientadoras, que ajudam a encontrar as soluções adaptadas a cada cliente.

Resumidamente, este método consiste nos seguintes pontos:

Análise

Ouvimos e analisamos, damos sugestões e trabalhamos em equipa para encontrar a solução que mais satisfaça as suas necessidades e também as dos seus clientes.

Proposta

Elaboramos uma proposta tendo como base as características e objetivos idealizados, debatemos a melhor abordagem em conjunto com o cliente. Elaboramos um cronograma com as diferentes etapas e metas de controlo definindo as responsabilidades dos agentes intervenientes.

Criação

Usamos a tecnologia adequada para a finalidade pretendida, parametrizando soluções existentes ou criando de raiz a solução à sua medida. Desenvolvemos usando as mais diversas tecnologias (.net , php, html, xhtml, xml, mysql ou sql).

Teste

No final do desenvolvimento serão realizados testes em termos de design, codificação e usabilidade. Após estes pequenos ajustes a solução estará pronta a ser implementada.

**<sup>.</sup>** 1 http://www.sentidocomum.pt/, consultado em 22 de agosto de 2013

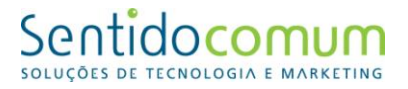

#### Implementação

A implementação do projeto no prazo definido e com garantia de sucesso é o nosso compromisso. Atuamos como parceiros para que a evolução e amadurecimento da solução, represente vantagem competitiva.<sup>2</sup>

#### <span id="page-17-0"></span>**1.5 Análise SWOT**

A sigla SWOT, que representa quatro vetores de análise, é um acrónimo de língua inglesa, que significa:

- S *Strenghts* pontos fortes;
- W *Weaknesses* pontos fracos;
- O *Opportunities* oportunidades;
- T *Threats* ameaças.

A análise SOWT tem como objetivo analisar a viabilidade empresarial, a sua capacidade de sobrevivência no mercado e a sua competitividade face à concorrência. Procura determinar, de forma exata e objetiva, as falhas ou deficiências inerentes à empresa (pontos fracos) e, ainda os aspetos positivos que a caracterizam (pontos fortes), procurando-se, também, estudar as ameaças externas da concorrência, bem como as possibilidades negociais (oportunidades) (McDonald, 2008).

Seguidamente, apresenta-se uma análise das forças, das fraquezas, das oportunidades e das ameaças da empresa "Sentido Comum". Esta análise foi efetuada por mim e dada a conhecer aos elementos da Sentido Comum, que concordaram com os pontos apresentados. Pretende-se fazer uma análise interna e externa, sendo que os pontos fortes e os pontos fracos correspondem à análise interna e as oportunidades e ameaças à análise externa. A análise apresentada pode permitir que a empresa verifique os seus pontos fortes, os pontos fracos, as oportunidades e as ameaças para assim combater as fraquezas e obter um maior sucesso (Lindon et al, 2003).

 2 http://www.sentidocomum.pt/, consultado em 22 de agosto de 2013

# Sentidocomum

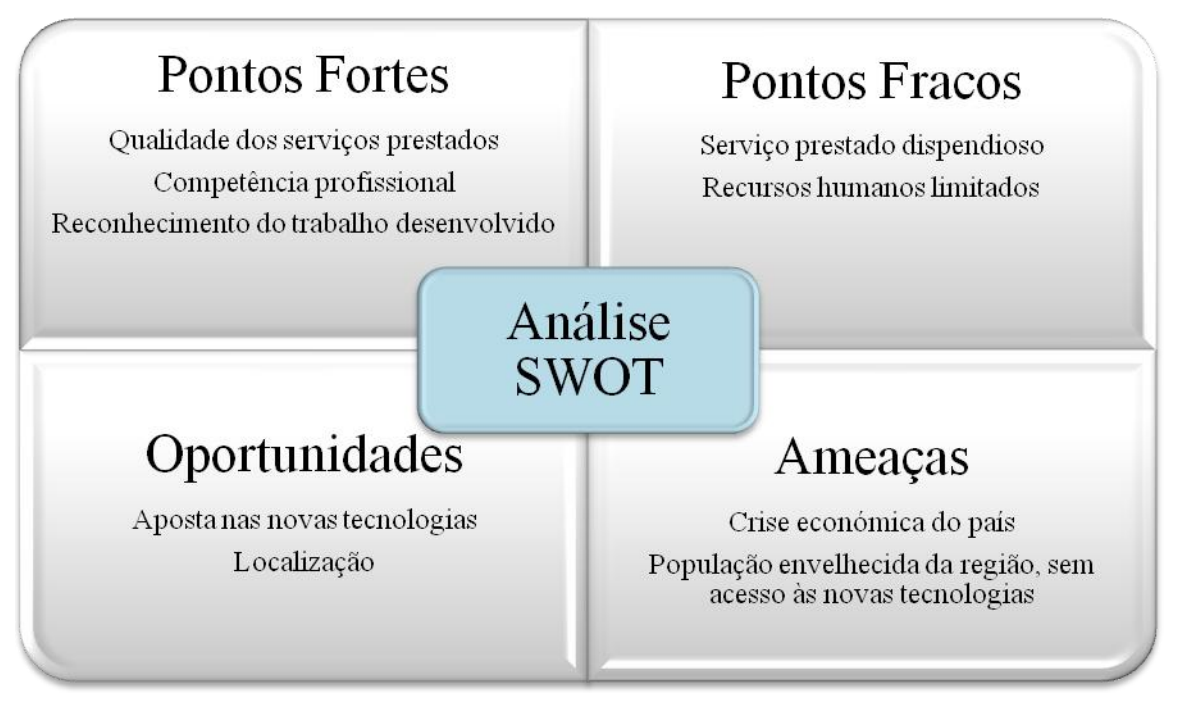

**Quadro 1 – Análise SWOT**

#### <span id="page-18-2"></span><span id="page-18-0"></span>**1.5.1 Pontos fortes**

- Qualidade dos serviços prestados a Sentido Comum possui soluções gráficas e tecnológicas rigorosas, adaptadas às necessidades específicas de cada cliente.
- Competência profissional A equipa de trabalho possui habilitações adequadas ao trabalho desenvolvido.
- Reconhecimento do trabalho desenvolvido A elevada qualidade do trabalho desenvolvido permite que este seja reconhecido fora da sua área geográfica.

#### <span id="page-18-1"></span>**1.5.2 Pontos fracos**

- Serviço prestado dispendioso Custo elevado do trabalho desenvolvido, o que pode afastar possíveis clientes.
- Recursos humanos limitados Apenas dois colaboradores.

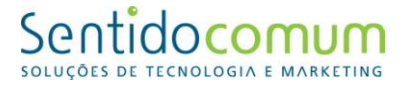

#### <span id="page-19-0"></span>**1.5.3 Oportunidades**

- Aposta nas novas tecnologias A área de atuação da empresa Sentido Comum ainda não está muito desenvolvida, o que oferece uma margem de evolução bastante elevada.
- Localização Localizada na Guarda, onde a concorrência ainda não é muito acentuada.

#### <span id="page-19-1"></span>**1.5.4 Ameaças**

- Crise económica do país pode levar ao menor investimento nesta área
- População envelhecida da região sem acesso às novas tecnologias

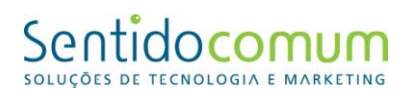

## <span id="page-20-0"></span>**Capítulo II –** *Web Design*

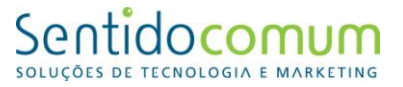

#### <span id="page-21-0"></span>**1. Competências de um** *Web Designer*

As áreas abordadas e exploradas durante os três meses do estágio dizem respeito ao âmbito de trabalho de um *Web Designer*.

Segundo Santos (2009), a função de um *Web Designer* passa por definir a estrutura (organização dos conteúdos e a navegabilidade), o aspeto visual e a usabilidade de um *website*, ou seja, produzir um modelo atrativo para o utilizador, que tenha lógica de navegação e que tenha a informação necessária.

Contudo, as tarefas de um *Web Designer*, não se limitam à definição estrutural de uma página *Web*, ele também define, por exemplo, a apresentação de documentos escritos através da utilização de uma linguagem de estilo como o CSS associado a uma marcação como HTML/XHTML ou XML.

O *Web Designer* também pode atuar na transformação e evolução de ferramentas de desenvolvimento *Web*, por exemplo, em gestores de conteúdos (CMS – *Content Management Systems*).

#### <span id="page-21-1"></span>**1.1.Desenvolvimento de um** *Website*

O processo de desenvolvimento de um *website* é de uma conceção muito vasta, e pretende considerar uma sucessão de atividades, normalmente agrupadas em fases e tarefas, que são efetuadas de forma sistemática e uniformizada, realizadas por intervenientes com responsabilidades bem definidas.

Neste campo de ação, pode-se classificar a construção de um *website* em três grandes fases:

• Conceção: em que se pretende reconhecer "o que o site deve abarcar", nomeadamente a informação a processar, as funcionalidades a implementar, as restrições existentes;

• Implementação: em que o objetivo é identificar "o como fazer o *site*" e construi-lo na realidade. Serão definidos e construídos as estruturas de dados, os testes a realizar, a

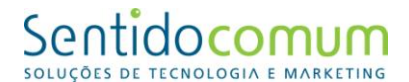

concretização do alojamento e do domínio. No final desta fase deverá ser disponibilizado o *website* a funcionar;

• Manutenção: inclui todas as alterações posteriores à aceitação do *Website* pelo cliente como correção de erros, introdução de melhorias e/ou novas funcionalidades.

Estas três fases subdividem-se em diferentes tarefas.

Assim, a fase de Conceção divide-se em:

- Planeamento: identificação geral das necessidades, identificação e selecção de alternativas e definição do plano de trabalho.
- Análise: identificação detalhada das funcionalidades do sistema (levantamento de requisitos), a respectiva descrição (especificação do sítio *Web*) e assimilar que conteúdo será colocado e onde será colocado.
- Desenho: desenho de interfaces, de tabelas, de módulos.

A fase de Implementação engloba:

- Desenvolvimento: programação das diversas partes do *site*.
- Teste: o *site* é verificado com o objectivo de obter a aceitação do utilizador.
- Domínio/Alojamento: disponibilização do sítio *Web* aos seus utilizadores finais.

A fase de manutenção, corresponde ao tempo de vida útil do *site* e durante o qual serão realizadas todas as modificações posteriores à entrada em funcionamento do *site*, não possuindo nenhuma subdivisão.

#### **1.1.1. Planeamento**

<span id="page-22-0"></span>Refere-se ao trabalho a executar antes de se começar a desenhar, estilizar e projetar o sítio *Web*. É necessário conhecer determinados aspetos para então começar-se a desenvolver um projecto com coerência. Geralmente, isso inclui conhecer as respostas às perguntas:

- Qual o propósito da Empresa?
- Qual a intenção com existência do site?

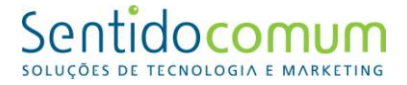

- Quais os objectivos principais?
- $\bullet$  Oual é o público-alvo?
- Quais as principais características do público-alvo?
- Oue informação disponibilizar?

É através do questionário de compreensão que se consegue da melhor forma responder a estas perguntas, que são fundamentais para o desenvolvimento harmonioso do projeto.

#### **1.1.2. Análise**

<span id="page-23-0"></span>É fundamental construir todo o conteúdo do sítio *Web* após haver um plano claro para o objeto em estudo. Deste modo, terá que se saber qual será o conteúdo a disponibilizar e em que lugares vai ser colocado.

É necessário saber o tipo de conteúdo a colocar, com que objetivo. Portanto, nesta etapa o objetivo é recolher todas as ideias para o conteúdo em papel ou em documento de texto. Feito isto, um *Web Designer* com todo o conteúdo em mãos organizará esta mesma informação.

A etapa final para se começar realmente a desenhar um *site*, é construir um mapa. Ao desenhar um mapa de um *site* é importante lembrar a regra dos 3 cliques, em que um utilizador não tem que clicar mais que três vezes para aceder a um determinado conteúdo num *site*.

#### **1.1.3. Desenho**

<span id="page-23-1"></span>Antes de ir para o computador para começar a desenvolver o desenho do *site*, o *Web Designer* deve desenhar, por vezes recorrendo ao lápis e papel, várias propostas de *layout*, para ter várias perspetivas disponíveis sobre o mesmo site reduzindo assim o tempo de utilização das ferramentas de desenho gráfico. Esta é a fase em que a imaginação atinge a sua maior importância.

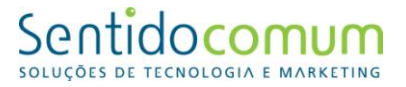

#### **1.1.4. Desenvolvimento**

<span id="page-24-0"></span>Após ter finalizado o desenho, um *Web Designer* começa a desenvolver o *site*, ou seja, faz a sua codificação. Isto pode simplesmente envolver HTML e CSS, como pode ser mais complexo e implicar usar programação como PHP, MySQL.

Alguns *Designers* são exclusivamente *Designers* e lidam apenas com o básico: HTML e CSS, optando por trabalhar com um parceiro para fazer toda a parte de programação do sítio *Web*.

#### **1.1.5. Teste**

<span id="page-24-1"></span>No final do desenvolvimento são realizados testes em termos de *design*, codificação e usabilidade. Após realizar pequenos ajustes o *site* estará pronto a ser implementado.

#### **1.1.6. Alojamento**

<span id="page-24-2"></span>Quanto ao alojamento o *Web Designer* não participa ativamente nesta fase, uma vez que ele não faz este trabalho. Contudo, pode dar a sua opinião e ajudar na decisão, na medida em que isto determinará de certa forma a qualidade do *site*.

Sendo assim, o alojamento trata-se de uma fase muito importante, uma vez que de nada adianta ter um site excelente se os utilizadores finais não o conseguem aceder. A indústria de alojamento tornou-se muito popular nos últimos anos, e isto leva à existência de grandes números de companhias que oferecem vários serviços de alojamento. Para se ter um serviço de qualidade é necessário ter em conta: uma boa quantidade de espaço e de tráfego, atendimento confiável e prestativo, estabilidade do serviço e boa relação custo-benefício.

#### **1.1.7. Manutenção**

<span id="page-24-3"></span>Após se ter finalizado o *site*, há toda a parte de subsistência do sítio *Web* em que por vezes, ou o *Web Designer* tem que acrescentar certo elemento que inicialmente não

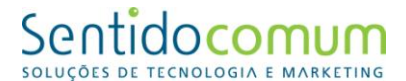

existia, ou tem que alterar outro elemento. O aparecimento de alguns erros que não foram devidamente verificados na fase de implementação, também são corrigidos pelo *Web Designer*. Assim como, alterações, actualizações, novas versões (Santos, 2009).

#### <span id="page-25-0"></span>**2. Programas utilizados na execução dos trabalhos**

Para a realização de trabalhos na área da web *design* são utilizados programas específicos. Seguidamente, passo a descrever alguns desses programas e as suas funcionalidades.

#### <span id="page-25-1"></span>**2.1. Adobe Photoshop**

*Adobe Photoshop* é um *software* de edição de imagens bidimensionais do tipo *raster* (possuindo ainda algumas capacidades de edição típicas dos editores vetoriais) desenvolvido pela *Adobe Systems*.

A sua versão mais recente é apelidada como *Adobe Photoshop CC* (sigla cujo significado é *Creative Cloud*, correspondente à sua décima quarta edição [14.0] desde seu lançamento), disponível para os sistemas operativos *Microsoft Windows* e *Mac OS*  X. Pode ser utilizado também no *Linux*, através da camada de compatibilidade *Wine*. Usado por milhões de pessoas no mundo inteiro, está por trás de quase todas as imagens publicitárias atuais. As suas poderosas ferramentas de retoque - quando bem utilizadas conseguem transformar uma imagem razoável numa imagem fantástica. 3

#### <span id="page-25-2"></span>**2.2. Adobe Fireworks**

O *Fireworks* é um editor de imagens desenvolvido pela *Macromedia*, posteriormente adquirido pela *Adobe*. As suas funcionalidades focam a publicação gráfica na Internet, por isso, inclui suporte a GIF animado, PNG, além de possuir ótima compressão de

 3 http://artigos.softonic.com.br/tudo-sobre-photoshop , consultado em 29 de agosto de 2013

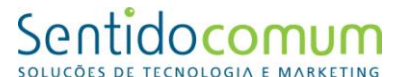

imagens. A partir da versão MX, ganhou integração com outros produtos da mesma linha, *Dreamweaver*, *Flash* e *Freehand*.

O *Adobe Fireworks CS6* oferece, na sua mais recente atualização, recursos aperfeiçoados de criação de *layouts*, para além disso, o design e a funcionalidade de aplicativos para mobiles.

Prototipagem para *smartphones* e *tablets*, criação de gráficos vetoriais e imagens *bitmap*, *mock-ups* e a possibilidade de geração de traços em 3D são as grandes novidades desta tradicional ferramenta dedicada às melhorias estéticas e funcionais de interfaces digitais.

Além dessas novas funcionalidades, também está disponível um sistema dinâmico de extração de códigos CSS; elementos como cor, fonte, gradiente e proporção podem ser agora copiados diretamente do ambiente de trabalho de editores HTML.<sup>4</sup>

#### <span id="page-26-0"></span>**2.3. Adobe Illustrator**

*Adobe Illustrator* é um editor de imagens vetoriais desenvolvido e comercializado pela *Adobe Systems*. Foi criado inicialmente para o *Apple Macintosh* em 1985 como complemento comercial de software de fontes da *Adobe* e da tecnologia *PostScript* desenvolvida pela empresa.

*Adobe Illustrator CC* é o programa para ilustração gráfica do pacote *Creative Cloud*, da *Adobe*. Um dos mais famosos deste pacote, ele é também um dos mais populares aplicativos do género em todo o mundo.<sup>5</sup>

#### <span id="page-26-1"></span>**2.4. Notepad ++**

 $\overline{a}$ 

*Notepad++* é um editor de texto e de código fonte de código aberto sob a licença GPL. Suporta várias linguagens de programação funcionando sob o sistema *Microsoft Windows*, também é possível utilizar no *Linux* via *Wine*.

<sup>&</sup>lt;sup>4</sup> http://forums.otserv.com.br/showthread.php?120231-Tudo-sobre-Fireworks, consultado em 29 de Agosto de 2013

<sup>5</sup> http://www.webapostilas.com.br/apostilas/illustrator/973, consultado em 29 de agosto de 2013

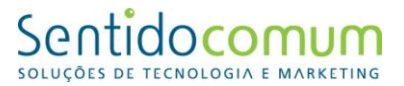

O *Notepad++* é distribuído como um *Software* livre.

As linguagens de programação suportadas pelo *Notepad++* são: *C, C++, Java, C#, XML, HTML, PHP, JavaScript, makefile, ASCII art, doxygen, ASP, VB/VBScript, Unix Shell Script, BAT, SQL, Objective-C, CSS, Pascal, Perl, Python, Lua, Tcl, Assembly, Ruby,Lisp, Scheme, Smalltalk, PostScript e VHDL.* Além disto, os utilizadores podem definir as suas próprias linguagens usando um "sistema de definição de linguagem" integrado, que faz do *Notepad++* extensível, para ter realce de sintaxe e compactação de excertos de código.<sup>6</sup>

#### <span id="page-27-0"></span>**2.5. Drupal**

*Drupal* é um *framework* modular e um sistema de gestão de conteúdo (CMS) escrito em PHP. Este programa permite criar e organizar conteúdo, manipular a aparência, automatizar tarefas administrativas e definir permissões e papéis para utilizadores e colaboradores. Por ser desenvolvido em PHP, o *Drupal* é independente de sistema operacional. No entanto, requer um servidor HTTP compatível com PHP, como o *Servidor Apache* e um Servidor de base de dados como o *MySQL*, recomendado para seu funcionamento.<sup>7</sup>

#### <span id="page-27-1"></span>**2.6. Corel DRAW**

 $\overline{a}$ 

O *CorelDRAW* é um programa de desenho vetorial bidimensional para design gráfico desenvolvido pela *Corel Corporation*. É uma aplicação de ilustração vetorial e *layout* de página, que possibilita a criação e a manipulação de vários produtos, como por exemplo: desenhos artísticos, publicitários, logótipos, capas de revistas, livros, CDs, imagens de objetos para aplicação nas páginas de Internet (botões, ícones, animações gráficas) e elaboração de cartazes.<sup>8</sup>

<sup>6</sup> http://notepad-plus-plus.org/ consultado em 29 de agosto de 2013

<sup>7</sup> https://drupal.org/, consultado em 29 de agosto de 2013

<sup>8</sup> http://www.corel.com/, consultado em 29 de agosto de 2013

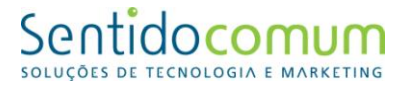

#### <span id="page-28-0"></span>**2.7. Screenflow**

O *ScreenFlow* é um programa que captura e preserva em forma de vídeo o ecrã do computador. Para além disso, permite a edição de vídeo. O programa inclui dezenas de efeitos visuais de alta qualidade. O *ScreenFlow* serve também para preparar tutoriais.<sup>9</sup>

#### <span id="page-28-1"></span>**2.8. Adobe Flash**

Originalmente desenvolvido pela *Macromedia* e hoje pertencente à *Adobe*, o *Adobe Flash* é uma plataforma multimédia de desenvolvimento de aplicações que contenham animações, áudio e vídeo, bastante utilizada na construção de anúncios publicitários e páginas *web* interativas.

O *Flash* é capaz de manipular vetores e gráficos para criar textos animados, desenhos e imagens.

O *Flash* ganhou bastante popularidade entre os programadores e desenvolvedores *web* por permitir um desenvolvimento rápido de aplicações de alta qualidade e integração transparente com outros tipos de conteúdo. $^{10}$ 

 9 http://screenflow.en.softonic.com/mac, consultado em 29 de agosto de 2013

<sup>10</sup> http://canaltech.com.br/o-que-e/software/O-que-e-o-Adobe-Flash/, consultado em 29 de agosto de 2013

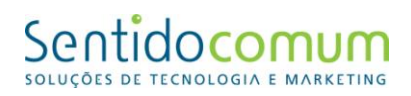

### <span id="page-29-0"></span>**Capítulo III - Estágio Curricular**

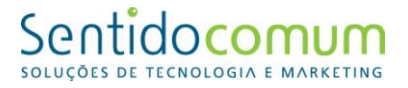

#### <span id="page-30-0"></span>**1. Estágio**

Neste capítulo, apresentarei o plano de estagio, bem como os cronogramas. Depois descrevem-se as atividades desenvolvidas.

#### <span id="page-30-1"></span>**1.1Objetivos**

O estágio teve como objetivos desenvolver e consolidar, em contexto real de trabalho, os conhecimentos e as competências profissionais adquiridas durante a frequência da licenciatura em Comunicação Multimédia e proporcionar experiência de caráter sócio profissional que facilite a futura integração no mundo do trabalho.

#### <span id="page-30-2"></span>**1.2 Plano de estágio**

Antes do início do estágio, foi elaborado um plano, onde ficaram definidas as tarefas a desenvolver durante o mesmo (Anexo I - Plano de Estágio). Assim, as tarefas a desenvolver centravam-se em:

- Elaboração de *layouts;*
- Elaboração de páginas *web;*
- Manipulação de imagens;
- Conteúdos multimédia;
- Manutenção e atualização de *websites;*
- Outros trabalhos que possam surgir ligados à *web* e ao *design.*

#### <span id="page-30-3"></span>**1.2.1 Cronograma**

O cronograma é a disposição gráfica do tempo investido na realização de um determinado trabalho em função das atividades a serem cumpridas.

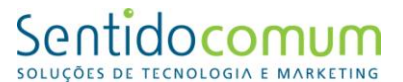

Para elaborar os cronogramas das atividades realizadas durante o estágio, estas foram agrupadas em diferentes áreas:

- Edição de Imagem O conceito de edição de imagens busca a equalização de cores, ajuste de brilho, nitidez e outros aspetos, como a gestão de objetos, pessoas e fundos de imagens. Antes da era digital este trabalho era muito árduo. Atualmente, existem várias opções de *software*, contudo, o mais popular é o *Adobe Photoshop*, acessível tanto a profissionais como a amadores.
- Edição de vídeo Edição de vídeo é o processo de corte e montagem de imagens em movimento captadas por meio eletrónico e registadas de forma analógica ou digital, podendo ocorrer de forma linear ou não linear.
- Gestão de Conteúdos Consiste na procura de soluções para simplificar os processos de criação, gestão, publicação, distribuição e arquivo de conteúdos. Ao fazê-lo, deverá aumentar e otimizar a produtividade dos utilizadores, reduzir custos e melhorar a qualidade de serviços, bem como contribuir para uma maior satisfação dos utilizadores da solução. Existem softwares que permitem facilitar o árduo trabalho de gestão de conteúdo denominados *Content Management System – CMS*.
- *Web Design* Segundo Santos (2009) é a criação de ambientes digitais que facilitam e incentivam a atividade humana, reflete ou adapta-se a vontades individuais e conteúdos; e muda graciosamente ao longo do tempo enquanto mantém a sua identidade. Esta atividade combina, essencialmente, competências técnicas e artísticas de forma a potenciar o papel dos seguintes conceitos:
	- o Usabilidade é a facilidade com que os utilizadores podem utilizar uma ferramenta para executar uma tarefa específica;
	- o Aparência é o aspeto ou aquilo que se mostra superficialmente;
	- o Visibilidade é a destreza com que os utilizadores localizam e interpretam a informação.

Assim, o *Web Design* é a capacidade de criar páginas *Web*, mais especificamente, refere-se ao trabalho de construção do *front-end* e *back-end* de uma página *Web*.

 Programação - Uma linguagem de programação é um método padronizado para comunicar instruções para um computador. É um conjunto de regras sintáticas e semânticas usadas para definir um programa de computador. Permite que um

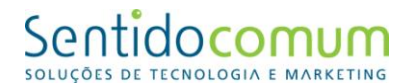

programador especifique sobre os dados que um computador vai atuar, como estes dados serão armazenados ou transmitidos e quais ações devem ser tomadas sob várias circunstâncias. Linguagens de programação podem ser usadas para expressar algoritmos com precisão.

As seguintes tabelas mostram os cronogramas que representam as tarefas desenvolvidas ao longo dos três meses de estágio:

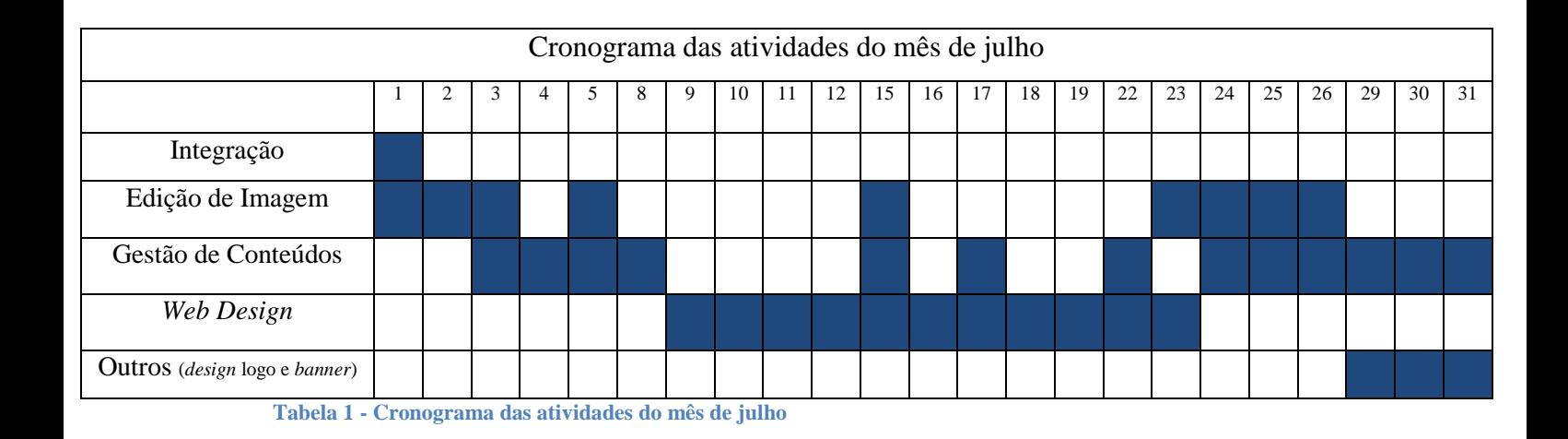

<span id="page-32-0"></span>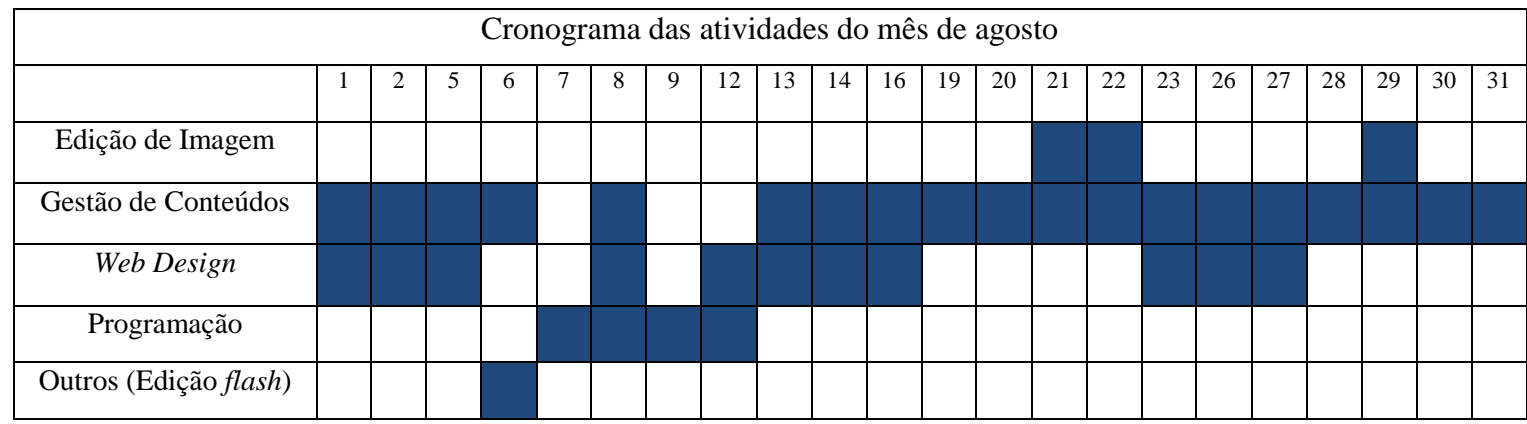

<span id="page-32-1"></span>**Tabela 2 - Cronograma das atividades do mês de agosto** 

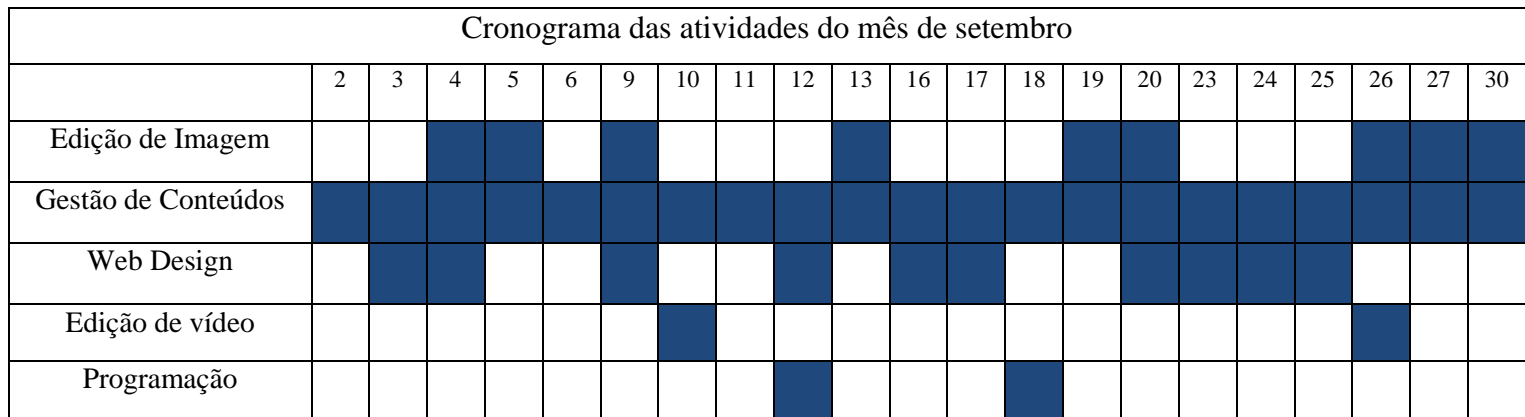

<span id="page-33-1"></span>**Tabela 3 - Cronograma das atividades do mês de setembro** 

#### <span id="page-33-0"></span>**1.3 Metodologia utilizada**

Como referi no Capítulo I, a empresa Sentido Comum possui uma metodologia bem definida para a elaboração de todos os seus projetos. Durante o estágio segui a metodologia da empresa, respeitando os vários pontos: análise, proposta, criação, teste e implementação.

- Análise Nesta fase é recolhida e organizada a informações acerca dos conteúdos de cada projeto.
- Proposta Com base nas características e objetivos de cada projeto, são apresentados nesta fase várias propostas de *layouts*.
- Criação Uma vez escolhido o *layout* mais adequado, a fase que se segue, é o desenvolvimento do *site*, ou seja, a sua codificação. Esta tarefa pode envolver diferentes linguagens de programação.
- Teste Nesta fase são realizados testes ao *design*, codificação e usabilidade do *site*. A usabilidade é um atributo de qualidade dos produtos que permite aferir se uma interface com o utilizador é fácil de utilizar, sendo um fator crucial de sobrevivência de um *site*. Pode ser definida em 5 dimensões:
	- o Aprendizagem: Quão fácil é para os utilizadores realizarem tarefas básicas no primeiro contacto que têm com a interface?
	- o Eficiência: Depois dos utilizadores se tornarem experientes na utilização da interface, quão rápido conseguem realizar as tarefas?
	- o Memorização: Depois de um longo período de ausência, quão facilmente conseguem os utilizadores restabelecer o seu nível de proficiência?

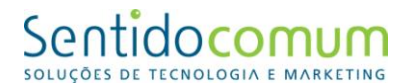

- o Robustez: Quantos erros cometem os utilizadores, quão severos são esses erros, e quão facilmente conseguem recuperar dos erros?
- o Satisfação: Quão agradável é a utilização do sistema?<sup>11</sup>
- Implementação Nesta fase o site é disponibilizado aos utilizadores.

Para além destes cinco pontos, realizei ainda a tarefa de manutenção, que consiste em realizar modificações posteriores à entrada em funcionamento do *site,* como correção de erros e introdução de melhorias.

#### <span id="page-34-0"></span>**1.4 Projetos desenvolvidos**

Durante o período de estágio, muitos foram os projetos em que estive envolvido. Seguidamente, passo a descrever os mais relevantes, as tarefas realizadas em cada um e as dificuldades sentidas.

#### <span id="page-34-1"></span>**1.4.1 Edição de imagem no** *site* **da Quinta Santo António**

A Quinta Santo António é uma quinta a 2Km da Guarda, inserida na região do Parque Natural da Serra da Estrela, onde podem ser realizados vários eventos, como casamentos, batizados, aniversários, receções, *cocktails*, congressos, exposições e apresentações de produtos.

Os responsáveis por esta quinta, contactaram a empresa Sentido Comum com o intuito de remodelar o seu *site*. Assim, foram efetuadas várias alterações ao *site* anteriormente existente.

#### **Tarefas realizadas:**

**.** 

Neste projeto, realizei a edição de imagens para serem colocadas posteriormente no *site*. Foram escolhidas as melhores para serem publicadas no novo *site* da Quinta Santo António.

A edição destas imagens foi feita no programa *Photoshop* e apliquei nesse mesmo programa as várias técnicas que aprendi durante a licenciatura como o "*Crop Tool*" que

 $11$  http://www.tangivel.pt/usabilidade, consultado em 16 de novembro 2013

### Sentidocomum

consiste em selecionar uma área de uma imagem e rejeitar a restante imagem, o "*Spot Healing Brush Tool*" que pode ser utilizado para retirar defeitos da imagem, entre outras.

Após ter efetuado a edição e a escolha das melhores imagens, procedi também à inserção das mesmas no novo *site* utilizando o programa *Drupal* (Anexo II - *Home Page* da Quinta Santo António).

Este tipo de trabalho exige uma certa atenção, uma vez que é necessário ter em conta algumas características da manipulação de fotos: tamanho, proporção e qualidade de redimensionamento.

Relativamente ao tamanho, com as máquinas digitais atuais, as fotos, por norma, são capturadas com resolução elevada e às vezes são desnecessariamente pesadas, ocupando demasiado espaço. Estas imagens com grandes dimensões, representam dois problemas: utilização excessiva do espaço de armazenamento dos ficheiros e o próprio *website* que se torna pesado (lento) ao carregar. Assim, há que diminuir ao máximo o tamanho da imagem, de forma a garantir fluidez na navegação.

A proporção das fotos é, também, uma característica muito importante a ter em conta. Uma vez que no processo de criação do *website*, reserva-se um local para a foto, ou seja toda a página é desenhada partindo-se do princípio de que a mesma vai possuir uma foto com uma determinada largura e altura, que tem que ser respeitado.

No redimensionamento de fotos é muito importante ter em conta que fotos grandes podem facilmente ser diminuídas sem perder grande qualidade (quando se utiliza um bom editor de imagem), no entanto as fotos com pouca resolução não podem ser aumentadas sem perda de qualidade

Relativamente a este trabalho, também me foi solicitado criar um novo *layout* (utilizando o *layout* existente) que servisse para iPad e telemóvel (Anexo III - *Home Page* da Quinta Santo António para iPad).
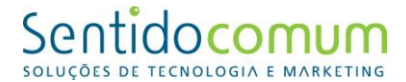

O trabalho que efetuei no *site* da empresa Quinta de Santo António reportou-se, maioritariamente, à edição e inserção de imagens. Este não representou dificuldades para mim, uma vez que os trabalhos realizados na disciplina de Introdução ao Estudo da Imagem dotaram-me das capacidades necessárias para a execução destas tarefas.

### **1.4.2 Elaboração de novos** *layouts* **para o** *site* **da Comeal**

A Comeal é uma empresa de comercialização de vestuário de trabalho e de proteção individual (proteção respiratória, ocular, auditiva, do crânio, dos pés e das mãos), que proporciona segurança, qualidade, conforto e *design*.

Esta empresa contactou a Sentido Comum com o objetivo de alterar o seu *site*.

#### **Tarefas realizadas:**

Foi-me pedido que realizasse um novo *layout* para o site da empresa devido ao facto do antigo estar desatualizado.

Apresentei várias propostas de *layout*, criadas no programa *Adobe Fireworks* (Anexo IV - *Layout* 1 Comeal, Anexo V - *Layout* 2 Comeal e Anexo VI - *Layout* 3 Comeal).

O primeiro *layout* apresentado (Anexo IV - *Layout* 1 Comeal), era demasiado básico, pelo que, introduzi algumas alterações, nomeadamente ao nível da cor (uso do vermelho no logótipo para criar algum contraste e aumentar a visibilidade do mesmo). O resultado obtido foi agradável, contudo ainda não estava satisfeito com o resultado (Anexo V - *Layout* 2 Comeal). Assim, no terceiro *layout* apresentado tentei introduzir uma pouco mais de cor, para um efeito mais apelativo (Anexo VI - *Layou*t 3 Comeal).

O trabalho elaborado para esta empresa foi sobretudo na área do *design* de *layouts*. Esta área apresenta alguma dificuldade, uma vez que, por vezes tenho dificuldade na escolha da cor que melhor se adequa ao pretendido, daí que tenha apresentado várias sugestões com poucas alterações na forma, mas algumas variações de cor. Os membros da Sentido Comum tentaram, ao longo do estágio, elucidar-me em relação a estas questões.

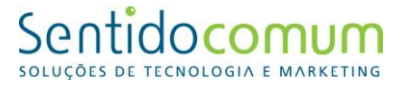

### **1.4.3 Elaboração de novos** *layouts* **para o** *site* **da Sentido Comum**

#### **Tarefas realizadas:**

No projeto da empresa onde realizei o estágio, foi-me solicitado que apresentasse propostas para um novo *layout*.

Antes de começar, fiz uma extensa pesquisa de *sites* já existentes do mesmo género e analisei-os, de forma a retirar algumas ideias para o novo *layout* para a Sentido Comum.

Após a pesquisa, comecei a criar possíveis *layouts* no programa *Adobe Fireworks*. (Anexo VII - *Layout* 1 Sentido Comum, Anexo VIII - *Layout* 2 Sentido Comum, Anexo IX - *Layout* 3 Sentido Comum e Anexo X - *Layout* 4 Sentido Comum)

No primeiro *layout* que criei, utilizei predominantemente as cores presentes no logótipo da empresa (verde e azul), tentando manter alguma simplicidade (Anexo VII - *Layout* 1 Sentido Comum). Contudo, o resultado obtido ficou longe da inovação pretendida, pelo que apresentei novos exemplos.

Nos *layouts* que criei de seguida, adotei o preto como cor dominante, em contraste com o branco das letras. Com estas duas cores neutras, pretendia transmitir uma imagem mais sofisticada da empresa. (Anexo VIII - *Layout* 2 Sentido Comum e Anexo IX - *Layout* 3 Sentido Comum)

No último *layout* que apresentei, mantive o preto e o branco como cores dominantes e inspirei-me numa folha de papel como *backgroud*. Para realçar o menu, tentei criar o efeito de folha rasgada. Utilizei um tipo de letra manuscrito, para transmitir a ideia que o site foi escrito manualmente sobre o papel. (Anexo X - *Layout* 4 Sentido Comum)

Este trabalho solicitado pelos membros da Sentido Comum, também se focou na área do *design* de *layouts*. E, mais uma vez, senti alguma dificuldade inicial na escolha do melhor formato e das cores, contudo, fiquei bastante satisfeito com o *layout* final que apresentei. Este trabalho ajudou-me bastante a desenvolver esta área.

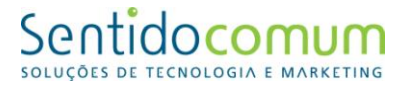

### **1.4.4 Criação de** *banners* **para o** *site* **da Citizenn**

A Citizenn é uma empresa que propõe aos utilizadores o aluguer de veículos de uma forma simples, rápida e eficaz.

A www.citizenn.com é um projecto do grupo *Transdev Mobilidade* SA que teve o seu início de atividade em 2010 na cidade do Porto, tendo então disponibilizado cerca de 20 viaturas distribuídas por 10 estações em diversos pontos da cidade.

#### **Tarefas realizados:**

Foi-me solicitado que criasse um *banner* a partir de um pdf para, posteriormente, ser utilizado como *hiperlink* para a página principal do *site*. A edição foi feita no *Photoshop*. O resultado final foi o seguinte:

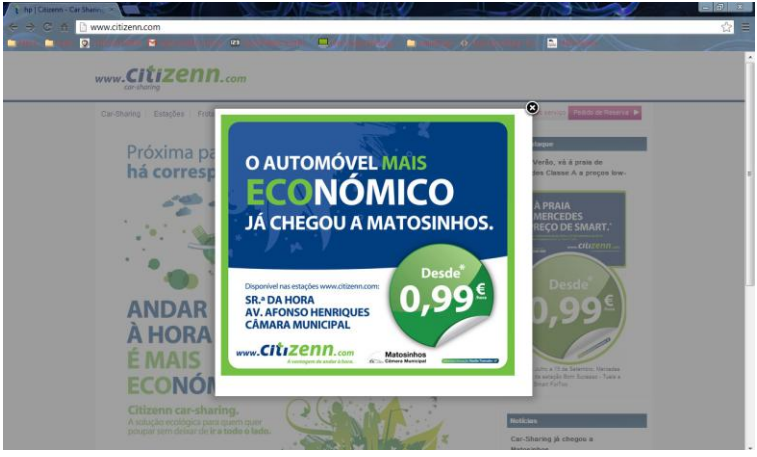

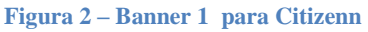

Também me foi solicitada a criação de um *banner* para aderir *online* à Citizenn. Após apresentar vários exemplos, o escolhido pela empresa foi o seguinte:

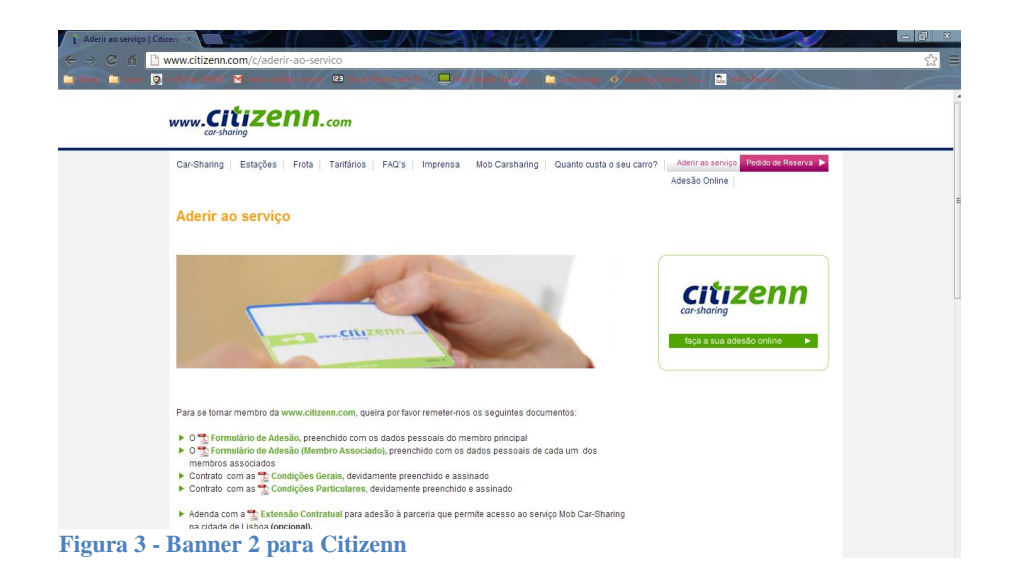

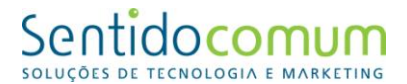

O trabalho desenvolvido para esta empresa focou-se na criação de *banners.* Os dois *banners* criados são do tipo interativo, uma vez que, ao clicar sobre eles, o utilizador é enviado para um determinado menu. Ao elaborar estes elementos procurei que cumprissem os objetivos de um *banner*: atrair a atenção do cliente e induzir ao clique.<sup>12</sup>

### **1.4.5 Elaboração de logótipo, estacionário e** *site* **para Casas do Juízo**

Casas do Juízo é um empreendimento turístico, na aldeia do Juízo, destinado a prestar serviços de alojamento, de curta duração, a turistas. Para além de possuir outras atividades com as de animação turística, recreativa e desportiva, exploração agrícola genérica, produção, transformação e comércio, preparação artesanal de produtos agrícolas para venda.

### **Tarefas realizadas:**

1

Foi-me pedido para redesenhar o logótipo da empresa, que foi apresentado à Sentido Comum em JPEG e que tinha de ser redesenhado para vetor. Para tal, utilizei o programa *Corel Draw*.

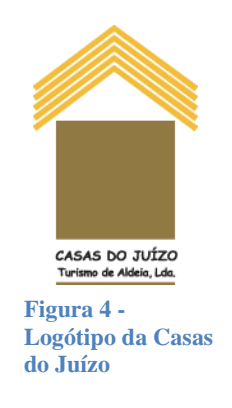

Foi-me, também, solicitado criar o estacionário para o logótipo para a empresa. O estacionário foi criado no programa *Adobe Illustrator*. Nos vários elementos que criei, mantive as cores do logótipo, bem como as linhas retas do mesmo.

 $12$  http://www.e-commerce.org.br/banners.php, consultado em 21 de setembro de 2013

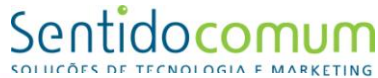

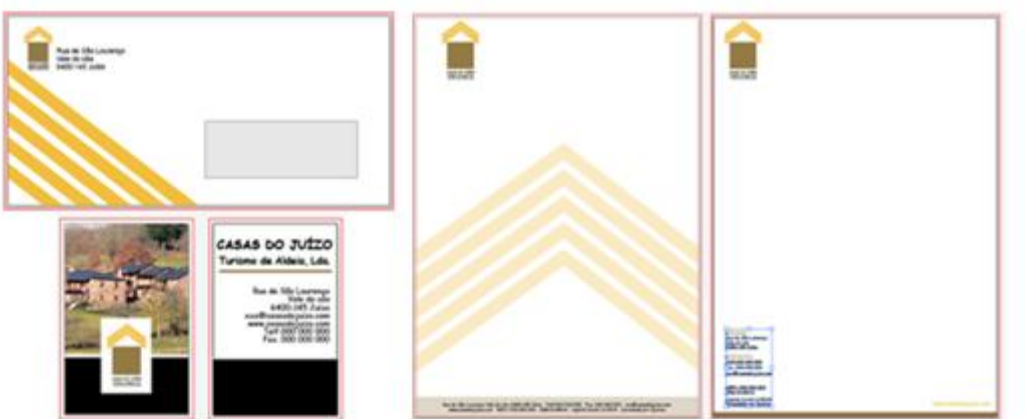

**Figura 5 - Estacionário do logótipo Casas do Juízo**

Outra tarefa que realizei para esta empresa foi criar uma página *web* para referir que a página original deles iria ser exposta brevemente. O *site* foi desenvolvido no programa *Notepad++* com programação HTML e CSS.

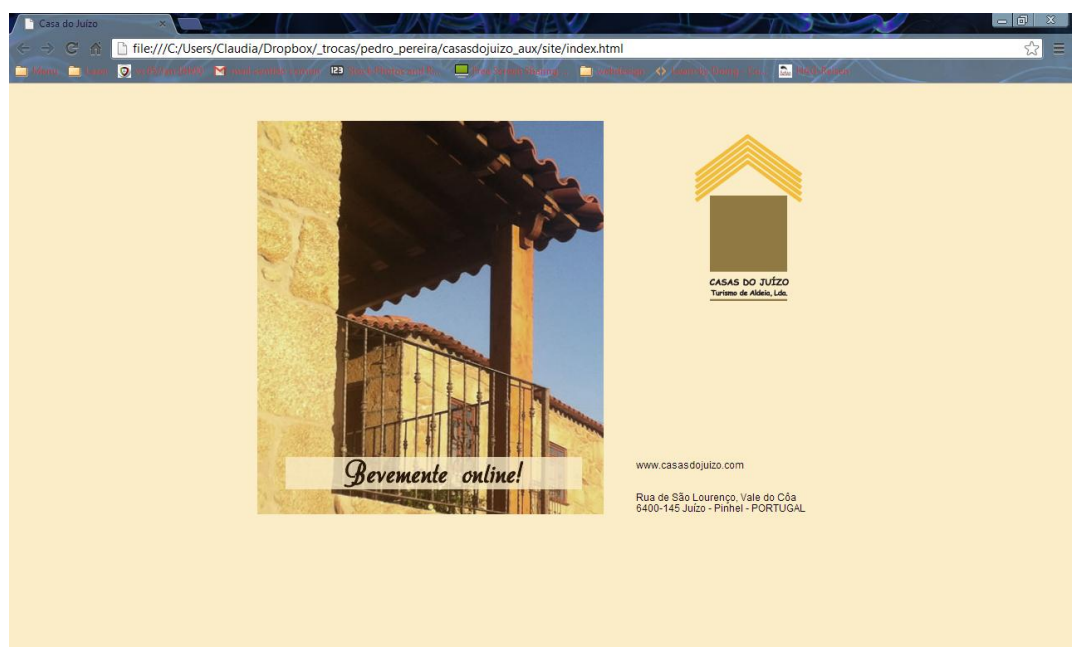

**Figura 6 - Site da Casas do Juízo**

De todo o trabalho que desenvolvi para esta empresa, o que mais me agradou, foi a área de programação. Apesar de esta ser uma área bastante complexa, representa um desafio muito interessante para mim.

## Sentidocomum

### **1.4.6 Edição** *flash* **no** *site* **Rede Intermodal de Aveiro**

A Rede Intermodal de Aveiro inclui as principais linhas da rede Transdev na região de Aveiro.

### **Tarefas realizadas:**

Foi-me pedido para melhorar a interatividade da animação existente em *flash* na *home page*. Para tal utilizei o programa *Adobe Flash*, como editor de animações 2D. Na realização deste trabalho fiz sobressair as rotas e coloquei hiperligações. Quando o utilizador coloca o rato sobre a rota pretendida esta destaca-se, melhorando a experiência de interação com o site. Ao clicar na rota, existe uma hiperligação que permite ao utilizador aceder a informações sobre as rotas (Anexo XI - Flash da *Home Page* da Rede Intermodal de Aveiro).

Após a edição do elemento em *flash* foi-me também solicitado que realizasse a mesma animação mas utilizando programação, uma vez que atualmente, a empresa Sentido Comum está a apostar na substituição dos elementos *flash* por elementos de programação, de forma a facilitar o acesso aos conteúdos em dispositivos móveis.

Para a realização deste trabalho utilizei várias linguagens como *Rãphael*, jquery e HTML (estas linguagens permitem fazer a animação pretendida utilizando código). Para a codificação das páginas utilizei o programa *Notepad++* porque é gratuito e reconhece as linguagens utilizadas facilitando o reconhecimento do código utilizado através da utilização de cores.

O trabalho realizado para esta empresa foi sobretudo na área da programação que, como já referi anteriormente, é uma área que me suscita um enorme interesse. Com este trabalho apercebi-me de que, apesar de todos os conhecimentos que me foram transmitidos nesta área, na disciplina de Atelier de Internet I e II, existem outras linguagens de programação bastante complexas que não domino e que, no futuro, gostaria de aperfeiçoar.

### **1.4.7 Construção de um novo** *site* **para Clínica CG**

A Clínica CG na Guarda, disponibiliza serviços de medicina dentária, terapia da fala e psicologia.

A Clínica CG possuía já um *site* criado pela Sentido Comum, contudo, estava desatualizado, pelo que, foi criado um novo *site*, com um novo *layout*, mais inovador.

#### **Tarefas realizadas:**

Tive oportunidade de acompanhar o projeto de alteração do site da Clínica CG desde o seu início. Assim, o primeiro passo, após um teste exaustivo do novo *layout* num endereço alternativo, foi a sua migração para o novo site. Nesta fase inicial do trabalho colaborei com elementos da Sentido Comum. Após a migração de conteúdos foi necessário ajustá-los para que estes se enquadrassem da melhor forma no novo *layout* do *site*. Este trabalho foi efetuado no programa *Drupal* (Anexo XII - *Home Page* da Clínica CG).

Posteriormente, foi-me solicitado o recorte do *layout*, criado pela *Web designer* da empresa (Anexo XIII - Recorte em Fireworks do layout da Clínica CG). O recorte de um *layout* consiste em transformar um *layout* final criado por um *designer* (geralmente um arquivo. png ou. psd) em páginas HTML. Realizei essa tarefa no *Adobe Fireworks*, apesar deste tipo de trabalho também poder ser realizado em *Photoshop*.

O *Photoshop* é um *software* de criação, contudo a sua conceção desde as primeiras versões, foi para trabalhos direcionados para a publicidade, manipulação de fotos, ilustrações para modelagem 3D, entre outras aplicações. Já o *Fireworks,* desde sua primeira versão, foi concebido para trabalhar com a parte visual do *Web design*, possuindo todos os instrumentos específicos para criação *Web*. Assim, neste tipo de trabalho, o *Fireworks* apresenta algumas vantagens: possui uma ferramenta especial denominada *Web Layer* que permite, entre outras tarefas, determinar as áreas que serão recortadas; uma mais fácil aplicação e controle dos gradientes; possui uma série de vetores, não sendo necessário a utilização de outro programa para os criar; possui a

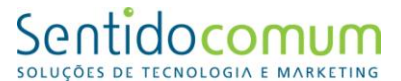

ferramenta *Pages* que permite configurar vários *layout*s no mesmo documento de uma forma muito mais eficaz.<sup>13</sup>

Em seguida, o diretor técnico da Sentido Comum, realizou a programação das páginas, trabalho para o qual solicitou a minha colaboração.

Tendo concluído toda a programação, foi-me requerido a verificação do funcionamento do *site* no domínio. Durante este processo procedi à correção de falhas gráficas existentes e à correção de erros em HTML.

Ao longo deste projeto realizei, também, edição de imagem, sempre que necessário.

Este trabalho foi o primeiro que acompanhei do início ao fim durante o estágio, pelo que me pude aperceber das fases de construção de um *Website*. Este projeto foi para mim deveras gratificante, pois para além dos conhecimentos práticos adquiridos, nomeadamente o recorte de *layout*s, tive também a oportunidade de trabalhar em equipa com os elementos da Sentido Comum.

### **1.4.8 Elaboração e edição de conteúdos no** *site* **Ftphotels**

O Grupo FTPHotels está inserido na área da hotelaria. Neste momento tem em funcionamento a Albergaria Sr.ª do Espinheiro no acesso Seia - Torre, o Hotel São Paulo em Oliveira do Hospital, o Hotel Quinta dos Cedros em Celorico da Beira e o Hotel Santa Catarina Algarve na Praia da Rocha.

### **Tarefas realizadas:**

Foi-me solicitada a elaboração/edição de conteúdo acerca de cada um dos hotéis referidos anteriormente, criando informações como: "O que fazer" e "O que visitar". A inserção destes conteúdos foi feita no Drupal (Anexo XIV - Página do Hotel Albergaria Sra. do Espinheiro com texto informativo).

 13 http://www.webdesignerdepot.com/2010/08/7-reasons-why-i-choose-fireworks-over-photoshop/, consultado em 12 setembro de 2013

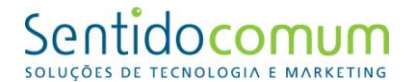

Mais tarde, foi-me também solicitada a elaboração de um novo *banner* com o intuito de sinalizar cada um dos hotéis em Portugal, realizei o *banner* no *Adobe Fireworks* e o resultado final foi o que se pode verificar através da figura n.º 7.

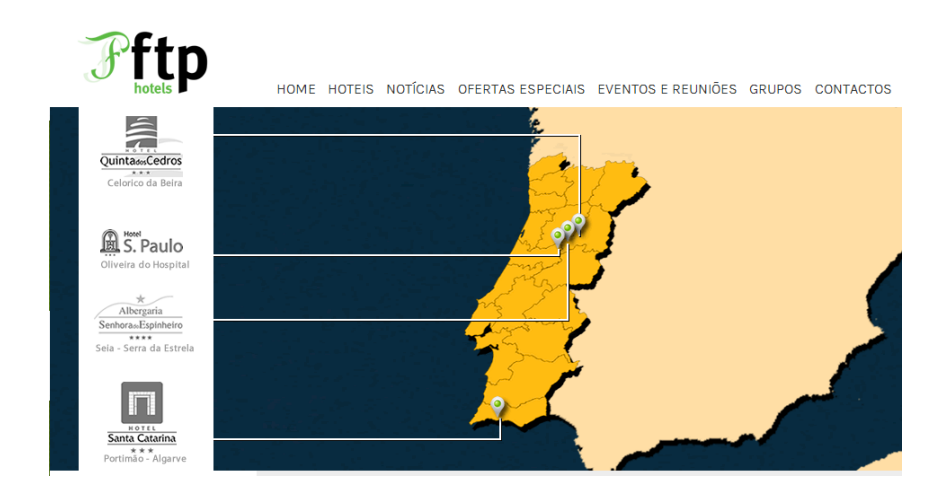

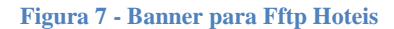

Neste trabalho tive algumas dificuldades na pesquisa de informações que se adequassem ao pretendido, uma vez que, não possuía informação por parte da empresa acerca do que pretendia incluir em cada página.

### **1.4.9 Construção de um novo** *site* **para SMAS Guarda**

A empresa SMAS Guarda procede à captação, elevação, armazenamento e distribuição de água à cidade da Guarda, bem como, a um conjunto de aldeias dispersas (Anexo XV - *Home Page* da SMAS Guarda).

### **Construção de um novo** *site* **para Nobre e Marques**

A Nobre & Marques, Lda. desenvolve a sua atividade nos serviços de Transportes Rodoviários de Mercadorias Expresso Internacionais, em toda a Europa. Dentro de um espírito dinâmico e empreendedor e agindo com uma atitude de investimento contínuo aliada à diversificação dos serviços prestados, a Nobre & Marques, Lda., tem

### Sentidocomum

proporcionado altos níveis de eficiência, permitindo assim o desenvolvimento e progresso da sua organização (Anexo XVI - *Home Page* da Nobre&Marques).

#### **Tarefas realizadas nos projetos SMAS Guarda e Nobre e Marques:**

Tal como aconteceu com o *site* da Clínica CG, acompanhei estes projetos desde o início, e também envolveram a colaboração de todos os elementos da Sentido Comum.

As tarefas que desempenhei foram semelhantes às do projeto Clínica CG, com uma diferença significativa: como não era a primeira vez que realizava um trabalho deste género, senti-me mais confiante e acredito ter conseguido trabalhos com qualidade superior.

### **1.4.10 Elaboração e edição de conteúdos no** *site* **House Confort**

A House Confort é uma empresa que constrói cozinhas e móveis feitos à medida, para além de ter disponível uma vasta gama de produtos de venda imediata que se encontram em exposição nas suas instalações e também no seu site.

Contactou a Sentido Comum para esta criar um *site* para a empresa. Quando eu comecei a acompanhar este projeto, o *layout* já estava inserido no *site*.

### **Tarefas realizadas:**

Foi-me pedido para recolher e editar imagens de vários artigos dos parceiros da House Confort. Para tal, usei o programa *Photoshop*.

Também me foi solicitado para realizar pequenos textos introdutórios do género publicitário, para cada página da House Confort. Recebi indicações de que os textos deveriam ser pequenos, mas capazes de cativar a atenção do utilizador para o que poderá encontrar naquela divisão do *site* (Anexo XVII - *Home Page* da House Confort com texto introdutório da minha autoria).

## Sentidocomum

Este trabalho, para além de por à prova as minhas competências técnicas, também me permitiu trabalhar noutra área abordada durante o curso, a publicidade, nomeadamente, através da criação de textos argumentativos capazes de aumentar a credibilidade do produto em questão. Estes textos que criei, aliados às imagens do produto, pretendem chamar a atenção do destinatário para os produtos em exposição no site.

### **1.4.11 Elaboração e edição de conteúdos no** *site* **Versailles**

A empresa Versailles Express.com é uma empresa francesa que organiza viagens entre Paris e Versailles. Possui um programa especial de viagem que inclui também a visita ao Castelo de Versailles.

Neste site é possível realizar a reserva *online* das viagens, sendo um exemplo de *Internet Booking Engine*, uma das especialidades da Sentido Comum.

### **Tarefas realizadas:**

Neste projeto, foi-me solicitado o recorte do *layout*, criado pela *Web designer* da empresa, tarefa que realizei no *Adobe Fireworks*. (Anexo XVIII - *Layout* da Versailles)

Seguidamente procedi à inserção de conteúdos no site, utilizando o programa *Drupal*. Também com este programa, procedi à inserção de diversas imagens no *site*.

Posteriormente, foi-me solicitada uma nova tarefa, ainda não abordada durante o estágio, que consistia na criação de tutoriais. Estes foram elaborados no programa *ScreenFlow* e tinham como objetivo explicar aos elementos da empresa Versailles como utilizar o programa *Drupal* para futura edição e inserção de conteúdos (Anexo XXIII - CD Final).

Neste projeto, realizei ainda programação CSS para editar o calendário de reservas de viagens existente no *site*.

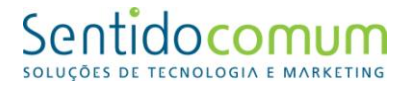

| $\bullet$      | 2013 <br>D<br>sep |                   |      |      |                |              |
|----------------|-------------------|-------------------|------|------|----------------|--------------|
| Lu             |                   | Ma Me Je Ve Sa Di |      |      |                |              |
|                |                   |                   |      |      |                | $\mathbf{1}$ |
| $\overline{2}$ | $\vert$ 3         | $\overline{4}$    | $-5$ | $-6$ | $\overline{7}$ | 8            |
| $\overline{9}$ | 10                |                   |      |      | 11 12 13 14 15 |              |
| 16             | 17                | 18                |      |      | 19 20 21 22    |              |
| 23             | 24                | 25 26 27 28 29    |      |      |                |              |
| 30             |                   |                   |      |      |                |              |

**Figura 8 - Calendário de reservas de viagens editado**

Por fim, realizei ainda a correção de erros existentes no site (*design*, hiperligações). Relativamente a erros de *design* a minha tarefa consistia em detetar diferenças entre o *layout* desenhado pela *designer* da empresa e o *site*. No que diz respeito às hiperligações, verifiquei se estavam a funcionar corretamente.

Este trabalho, possibilitou-me efetuar uma tarefa completamente nova para mim: a criação de tutoriais no programa *ScreenFlow*, programa com o qual nunca havia trabalhado. Esta tarefa, acabou por se revelar simples, uma vez que o programa é simples e intuitivo.

### **1.4.12 Edição de conteúdos no** *site* **Loja dos Brinquedos**

A Loja dos Brinquedos é um *site* de venda online de brinquedos didáticos.

Este site foi criado anteriormente pela Sentido Comum, contudo foi pedido que fossem efetuadas algumas alterações ao mesmo.

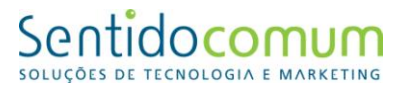

#### **Tarefas realizadas:**

O meu trabalho neste projeto consistiu em realizar pesquisa de erros (*design*, hiperligações) e encontrar possíveis soluções para os corrigir. Relativamente a erros de *design* a minha tarefa consistia em apresentar sugestões que pudessem tornar o site mais agradável a nível visual e com maior acessibilidade. No que diz respeito às hiperligações, verifiquei se estavam a funcionar corretamente.

Também me foi solicitada a recolha de ideias em vários *sites* do mesmo ramo para poderem ser inseridas neste *site*.

Foi-me ainda pedido para criar vários *backgrounds* para o *site,* esta tarefa foi realizada no programa *Adobe Fireworks*.

Os *backgrounds* elaborados são compostos por temas infantis uma vez que se trata de um site de brinquedos, e neles utilizei, predominantemente, as cores rosa e azul por serem as cores do logótipo. (Anexo XIX - *Background* 1 Loja dos Brinquedos, Anexo XX - *Background* 2 Loja dos Brinquedos, Anexo XXI - *Background* 3 Loja dos Brinquedos e Anexo XXII - *Background* 4 Loja dos Brinquedos).

Neste trabalho, realço a criação dos *backgrouds* que me permitiram desenvolver as minhas competências de *designer*. Constatei um maior à vontade nesta área, comparativamente ao início do estágio.

### **1.4.13 Elaboração de layout para o** *site* **Fontes Seguros e April**

A empresa Fontes Seguros e a empresa April são duas empresas de mediação de seguros que executam algumas atividades em parceria.

#### **Tarefas realizadas:**

Foi-me pedido que realizasse um *layout* para um *site* que juntasse as duas entidades, com o objetivo de mostrar as atividades que executam em comum. Para a elaboração deste *layout* utilizei o *Adobe Fireworks*.

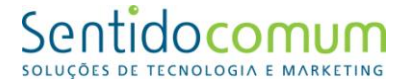

Neste *layout* procurei combinar informação relativa às duas empresas (apresentação do logótipo de ambas).

O resultado final foi o seguinte:

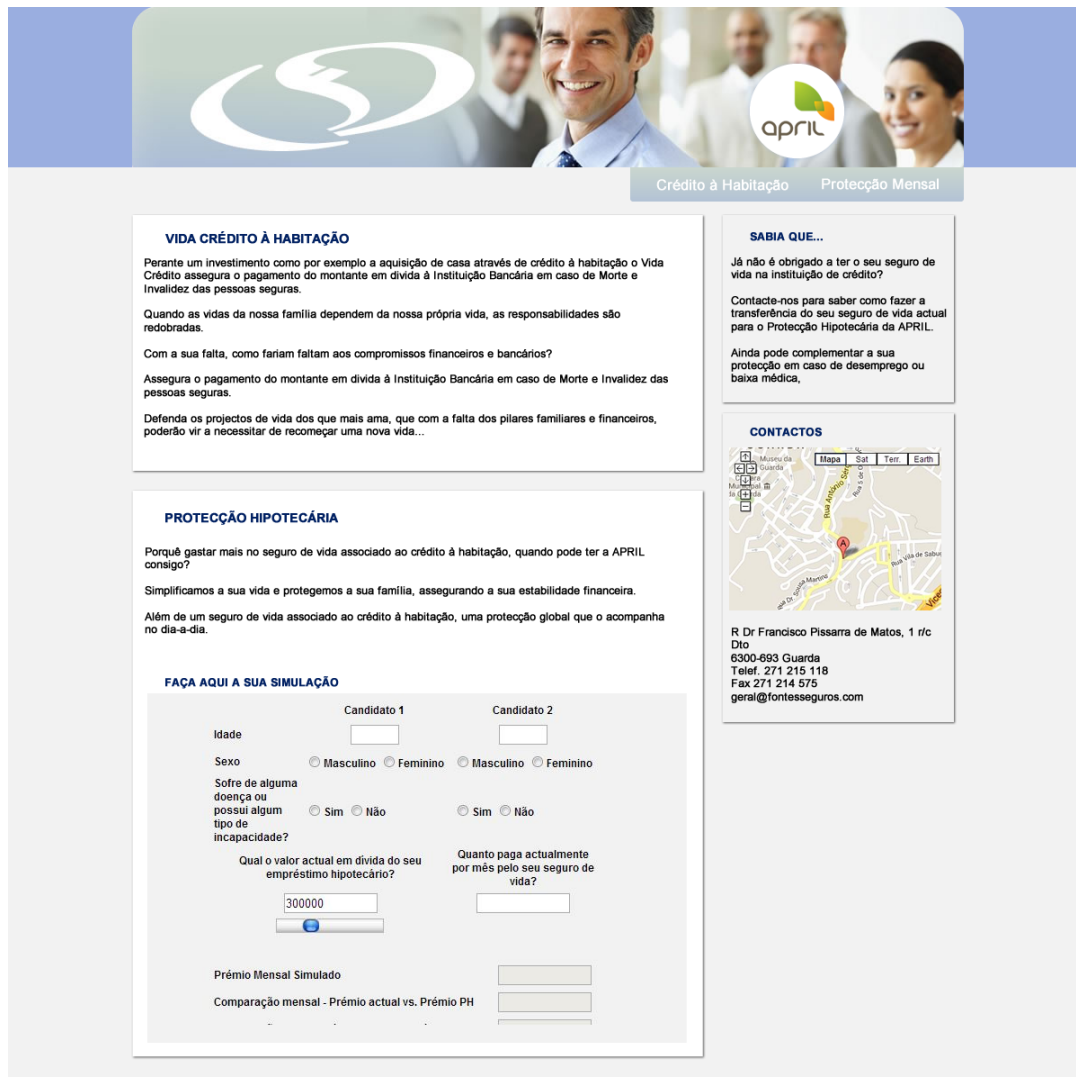

**Figura 9 -** *Layout* **para site da Fontes Seguros e April**

Neste projeto o meu trabalho incidiu maioritariamente no *design* de *layout*s. Este trabalho teve a dificuldade acrescida de ser necessário combinar informação relativa a duas empresas, fazendo sobressair predominantemente a empresa Fontes Seguros, uma vez que o *site* foi solicitado por esta.

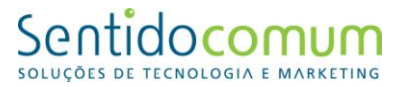

### **1.4.14 Alteração do** *site* **Oxibeiras**

A Oxibeiras trabalha no setor dos equipamentos e ferramentas. Sediada na Guarda, esta empresa tem ao seu dispor o melhor serviço e os melhores produtos de qualidade no que diz respeito a máquinas e ferramentas. Também fazem distribuição de material de manutenção e proteção industrial.

#### **Tarefas realizadas:**

Foi-me me proposto elaborar um novo *layout* para a exposição dos produtos no *site*, com o objetivo de substituir o antigo.

#### Antigo *layout*:

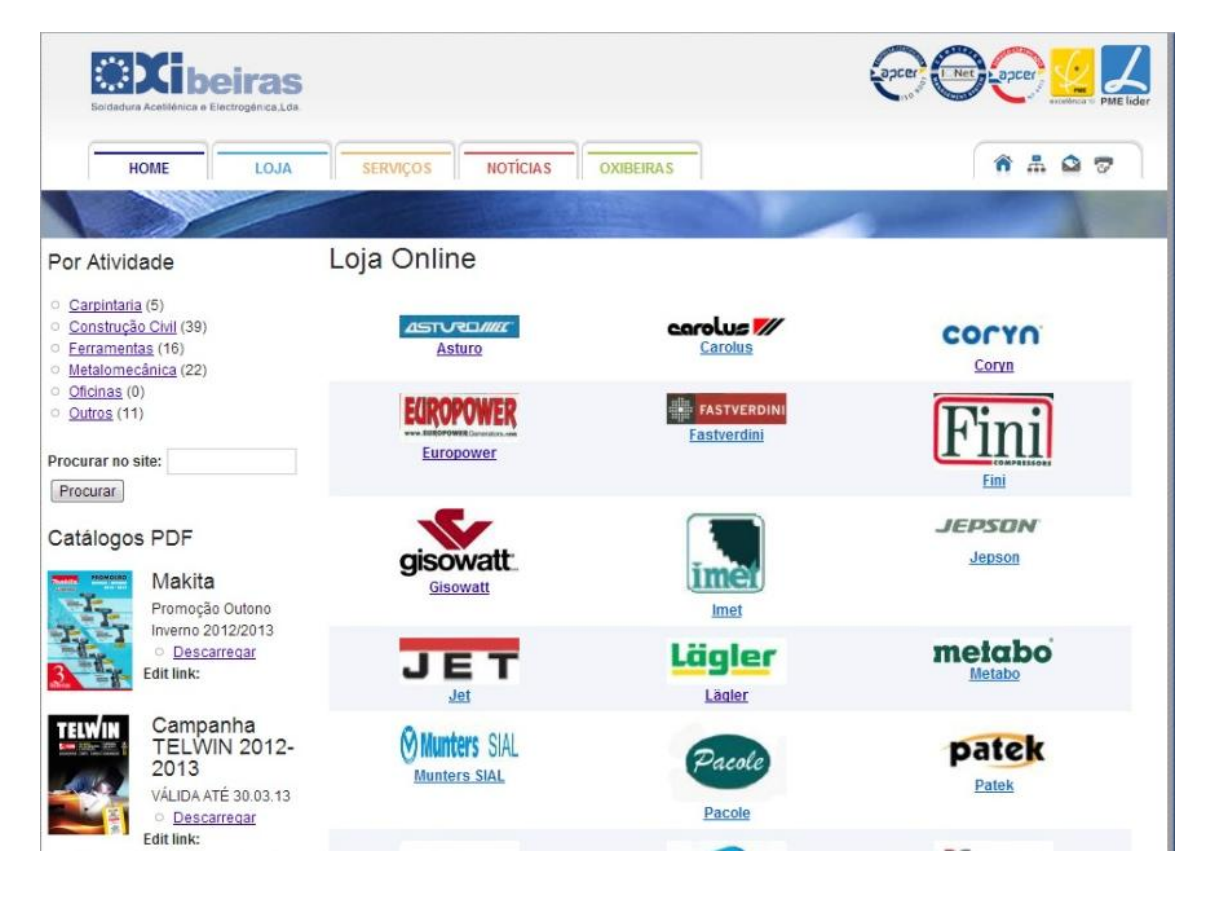

**Figura 10 – Antigo** *layout* **da Oxibeiras**

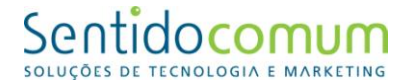

O novo *layout* foi efetuado no programa *Adobe Fireworks*. O resultado final foi o seguinte:

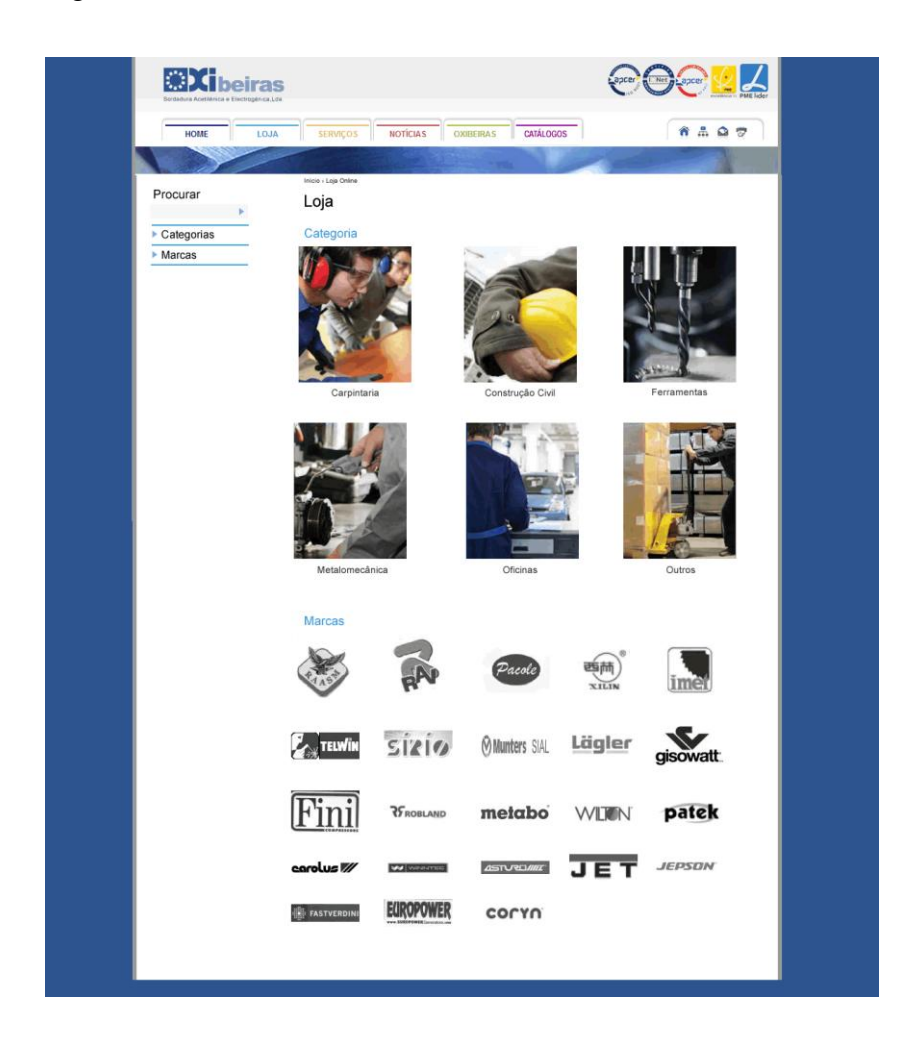

**Figura 11 - Novo** *Layout* **para Oxibeiras**

Na elaboração do novo *layout* introduzi alterações ao nível da exposição gráfica dos conteúdos, de forma a aumentar a acessibilidade do *site*.

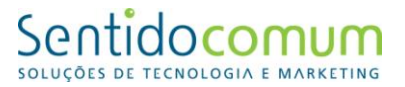

### **Reflexão Final**

Ao longo dos três anos de formação académica, adquiri inúmeros conhecimentos, que pude pôr em prática durante o estágio. Mas, mais do que uma oportunidade para aplicar os conhecimentos adquiridos, o estágio foi uma oportunidade para os aprofundar.

Para além dos ensinamentos técnicos, o estágio também nos transmite outros, bem preciosos na nossa vida futura, como a responsabilidade de assumir um posto de trabalho, de cumprir horários, de concluir as tarefas no tempo estipulado, sob pena de perder um cliente.

Assim, ao fim destes três meses de estágio, posso concluir que este é uma mais-valia para a introdução no mundo do trabalho, ajudando a estabelecer objetivos, para além de contribuir para a formação individual e relacionamento interpessoal.

Tal como mencionei ao longo da análise aos projetos desenvolvidos, a diversidade dos trabalhos realizados permitiram-me constatar quais as áreas que me suscitam um maior interesse e as que representam algumas dificuldades. Reconheço, então, a necessidade de aprofundar os meus conhecimentos na área da programação e na área do *design*. Sendo que, a experiência adquirida nestes três meses constitui uma boa base, sobre a qual deverei continuar a trabalhar, de forma a atingir um nível de trabalho ainda mais elevado.

As atividades que realizei, constituíram verdadeiros desafios às minhas capacidades e representaram ocasiões de partilhar dúvidas e dificuldades. Sempre que estas surgiram, fui prontamente apoiado pelos elementos da empresa onde efetuei o estágio, o que contribuiu para me aperceber da importância do trabalho de equipa.

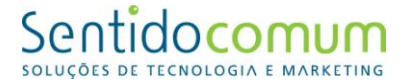

### **Bibliografia**

Caetano, Joaquim e Rasquilha, Luís (2007). *Gestão da comunicação* (3ª Edição). Lisboa. Quimera.

Denis Lindon, Jacques Lendrevie, Julien Lévy, Pedro Dionísio e Joaquim Vicente Rodrigues (2003) MERCATOR XXI, Lisboa, Publicações Dom Quixote, Lda.

Hill, Manuela e Hill Andrew (2005). *Investigação por Questionário*, Lisboa, Sílabo.

Joly, Martine (2007) *Introdução à Análise da Imagem*, Lisboa, Edições 70.

McDonald, Malcolm (2008), Planos de Marketing (6ª Edição). Rio de Janeiro: Elsevier.

Santos, Elsa (2009). *Web Design: uma reflexão conceptual*. Revista de Ciências da Computação, nº4.

Wimmer, Roger e Dominick, Joseph (1996) *La investigación Científica de los Medios de Comunicación*, Barcelona, Bosch.

### **Webgrafia**

http://www.sentidocomum.pt/, consultado em 22 de agosto de 2013

http://artigos.softonic.com.br/tudo-sobre-photoshop , consultado em 29 de agosto de 2013

http://forums.otserv.com.br/showthread.php?120231-Tudo-sobre-Fireworks, consultado em 29 de agosto de 2013

http://www.webapostilas.com.br/apostilas/illustrator/973, consultado em 29 de agosto de 2013

http://notepad-plus-plus.org/ consultado em 29 de agosto de 2013

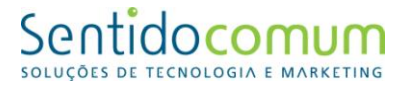

https://drupal.org/, consultado em 29 de agosto de 2013

http://www.corel.com/, consultado em 29 de agosto de 2013

http://screenflow.en.softonic.com/mac, consultado em 29 de agosto de 2013

http://canaltech.com.br/o-que-e/software/O-que-e-o-Adobe-Flash/, consultado em 29 de agosto de 2013

http://www.tangivel.pt/usabilidade, consultado em 16 de novembro 2013

http://www.e-commerce.org.br/banners.php, consultado em 21 de setembro de 2013

http://www.webdesignerdepot.com/2010/08/7-reasons-why-i-choose-fireworks-overphotoshop/, consultado em 12 setembro de 2013

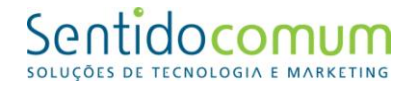

### **Lista de Anexos**

- Anexo I Plano de Estágio
- Anexo II *Home Page* da Quinta Santo António
- Anexo III *Home Page* da Quinta Santo António para iPad
- Anexo IV *Layout* 1 Comeal
- Anexo V *Layout* 2 Comeal
- Anexo VI *Layout* 3 Comeal
- Anexo VII *Layout* 1 Sentido Comum
- Anexo VIII *Layout* 2 Sentido Comum
- Anexo IX *Layout* 3 Sentido Comum
- Anexo X *Layout* 4 Sentido Comum
- Anexo XI *Flash* da *Home Page* da Rede Intermodal de Aveiro
- Anexo XII *Home Page* da Clínica CG
- Anexo XIII Recorte em *Fireworks* do *layout* da Clínica CG
- Anexo XIV Página do Hotel Albergaria Sra. do Espinheiro com texto informativo
- Anexo XV *Home Page* da SMAS Guarda
- Anexo XVI *Home Page* da Nobre&Marques
- Anexo XVII *Home Page* da House Confort com texto introdutório da minha autoria
- Anexo XVIII *Layout* da Versailles

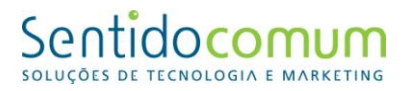

Anexo XIX - *Background* 1 Loja dos Brinquedos

Anexo XX - *Background* 2 Loja dos Brinquedos

Anexo XXI - *Background* 3 Loja dos Brinquedos

Anexo XXII - *Background* 4 Loja dos Brinquedos

Anexo XXIII - CD Final

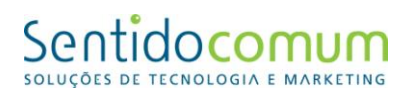

# **Anexos**

## **Anexo I**

Plano de Estágio

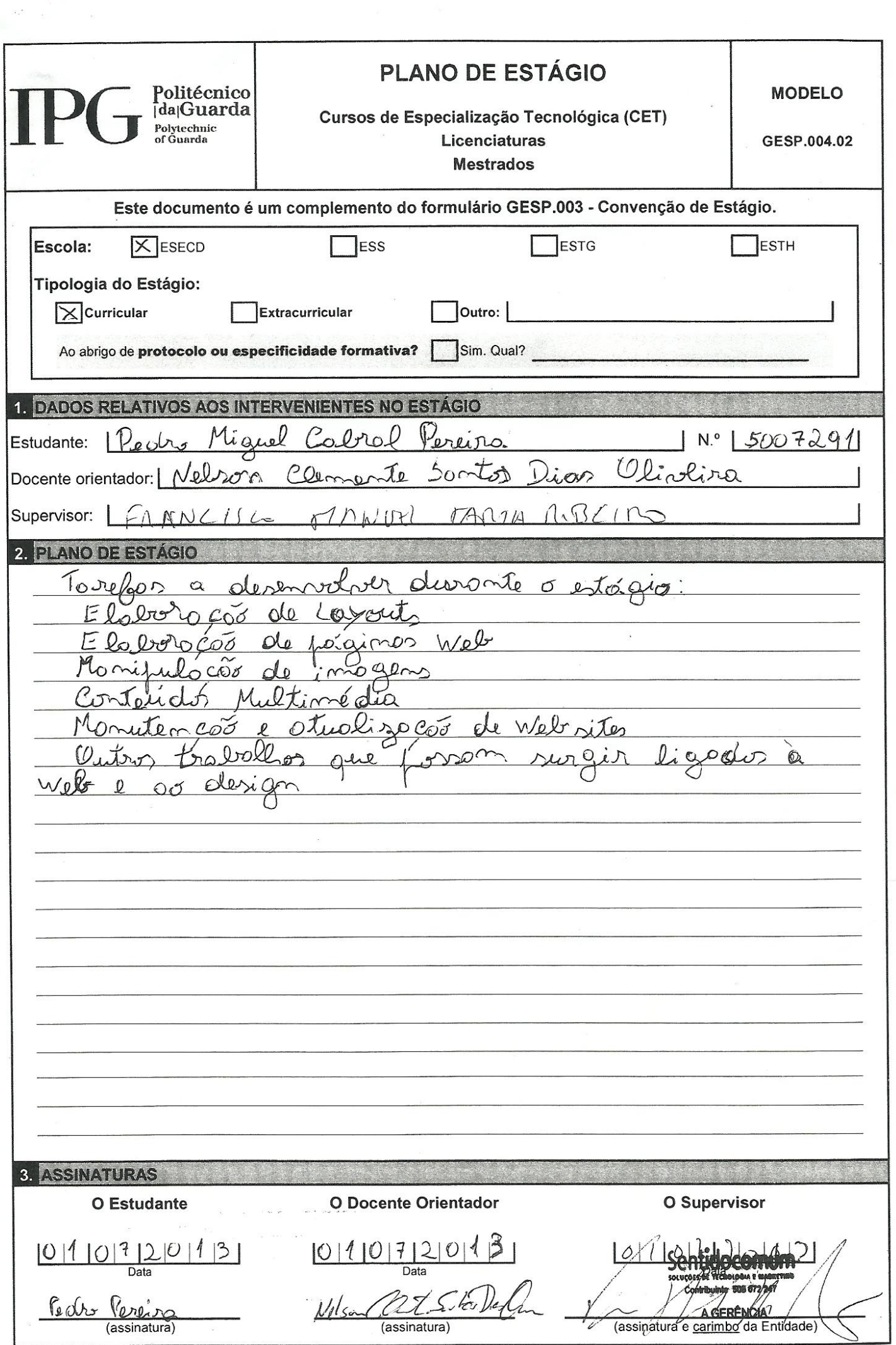

## **Anexo II**

## *Home Page* da Quinta Santo António

**INÍCIO CASAMENTOS BOLOS BATIZADOS DECORAÇÕES EXTERIORES FRUTA OUTRAS COMIDAS** 

## **Casamentos**

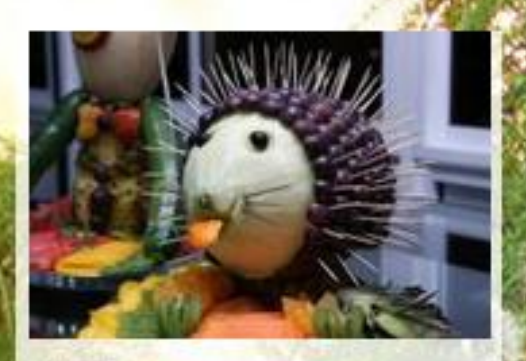

Fruta Nós somos especialistas em decoração com fruta

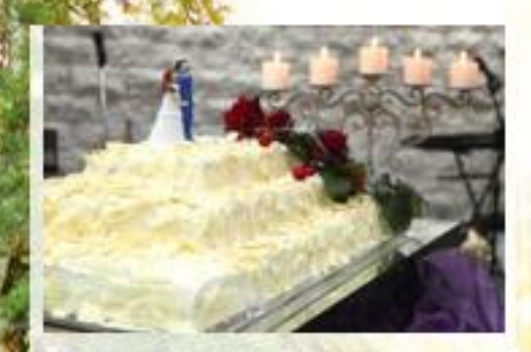

QUINTA

santoantónio

festos eventos

Bolos Bolos de noiva que contêm um enorme requinte...

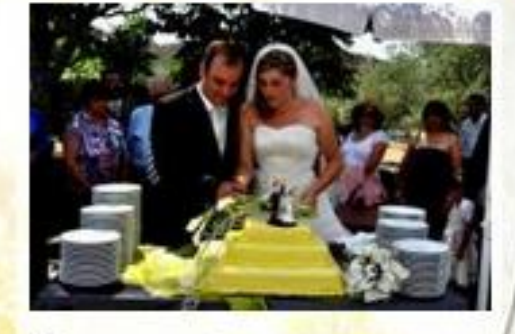

Casamentos Conte connosco para ter o seu casamento ideal...

## Quinta de Santo António

CONTACTOS EMPRESAS QUINTA DE SANTO ANTÓNIO

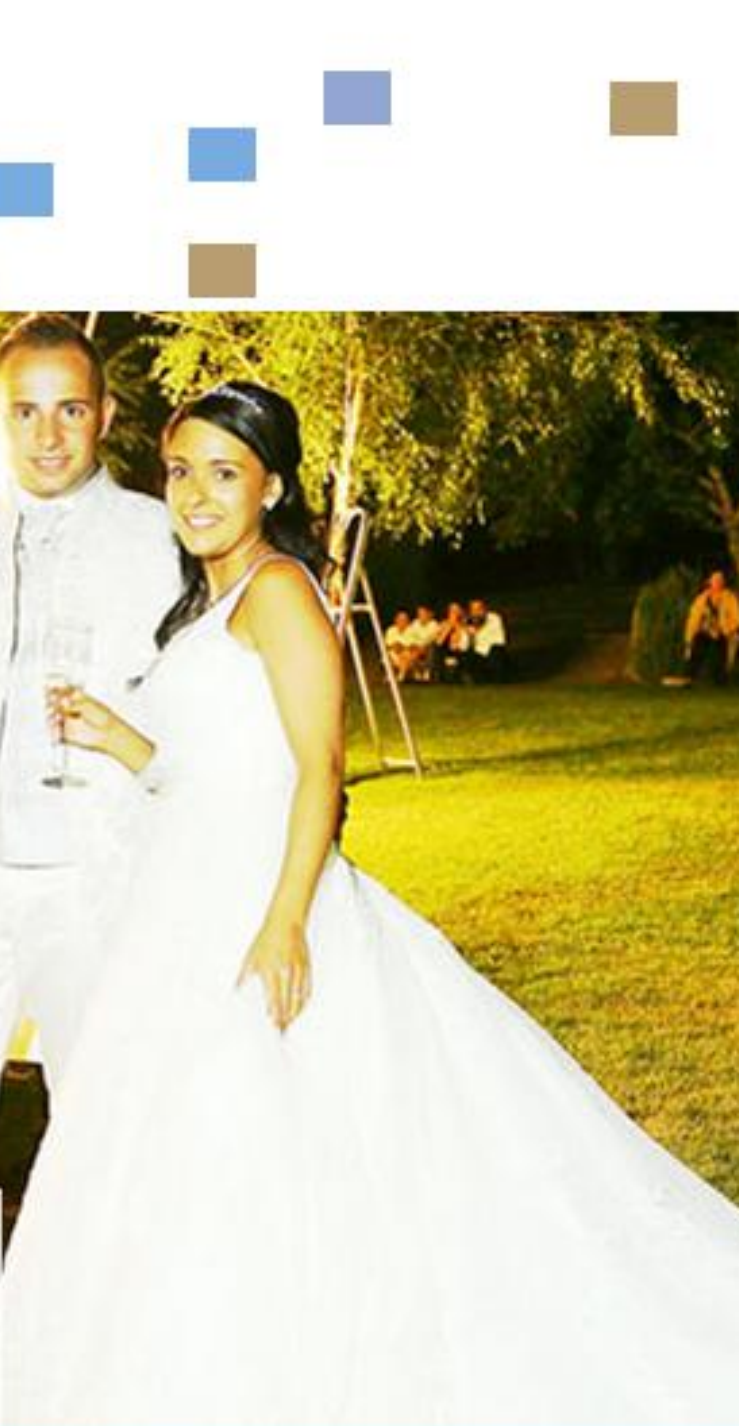

## **Anexo III**

## *Home Page* da Quinta Santo António para *iPad*

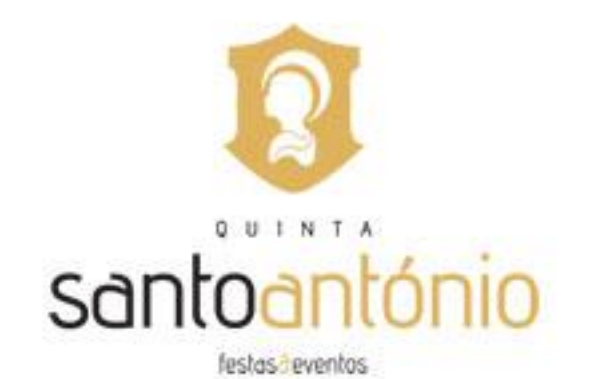

**INÍCIO CASAMENTOS BOLOS BATIZADOS DECORAÇÕES EXTERIORES FRUTA OUTRAS COMIDAS** 

## **Casamentos**

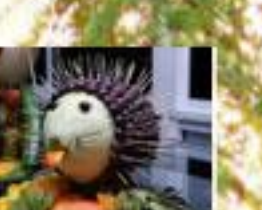

Fruta Nós somos especialistas em decoração com fruta

Bolos Bolos de noiva que contêm um enorme

requinte...

Casamentos

Conte connosco para ter o seu casamento ideal...

## Quinta de Santo António

CONTACTOS EMPRESAS QUINTA DE SANTO ANTÓNIO

## **Anexo IV**

Layout 1 Comeal

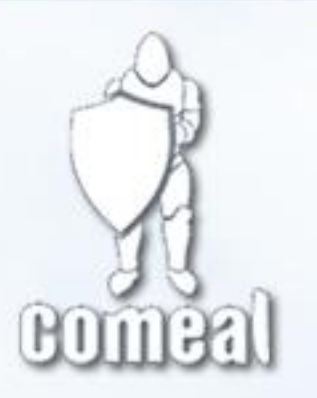

### **HOME EMPRESA PRODUTOS CONTACTOS**

### **PRODUTOS**

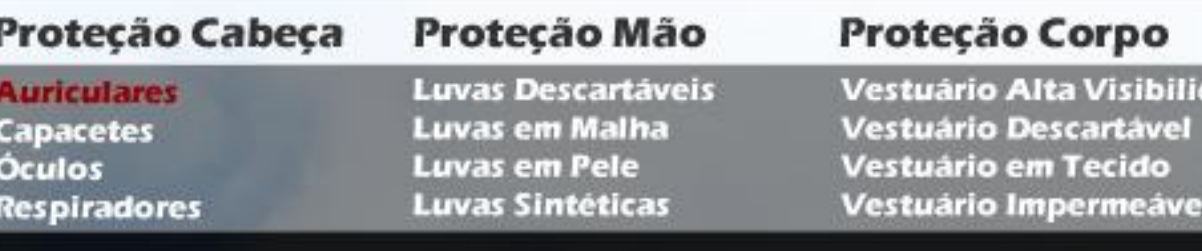

### Protecção Cabeça > Auriculares

### **SEPANG2**

Abafadores anti-ruído com conchas ABS e espuma sintética, arco PVC regulável fléxivel estofado, SNR: 29 dB.

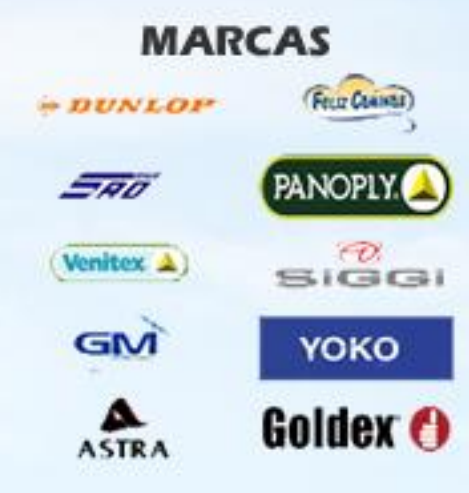

### **SEPANG2**

 $($ Venitex  $\triangle$ 

Abafadores anti-ruído com conchas ABS e espuma sintética, arco PVC regulável fléxivel estofado, SNR: 29 dB.

(Venitex A)

### Proteção Pés

/isibilidade

meável

Calçado em Couro Calçado Sintético

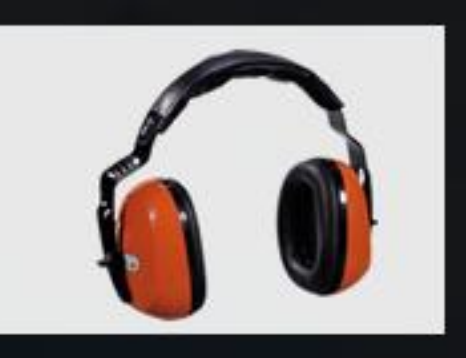

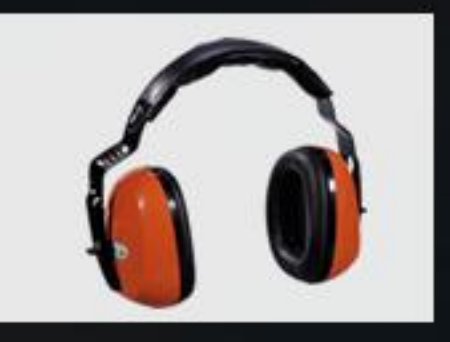

## **Anexo V**

Layout 2 Comeal

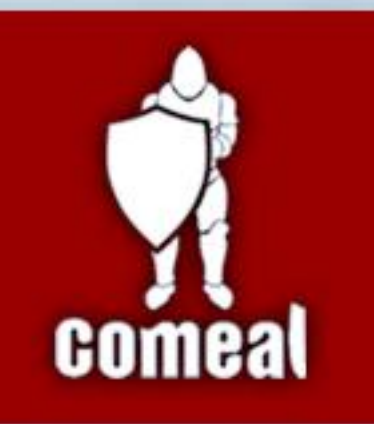

**MARCAS** 

 $+ DUNLOP$ 

**SAD** 

(Venitex  $\Delta$ )

GM

ASTRA

(Fece Counts)

**PANOPLY** 

 $\frac{\partial}{\partial s}$ 

**YOKO** 

Goldex O

### HOME EMPRESA PRODUTOS CONTACTOS

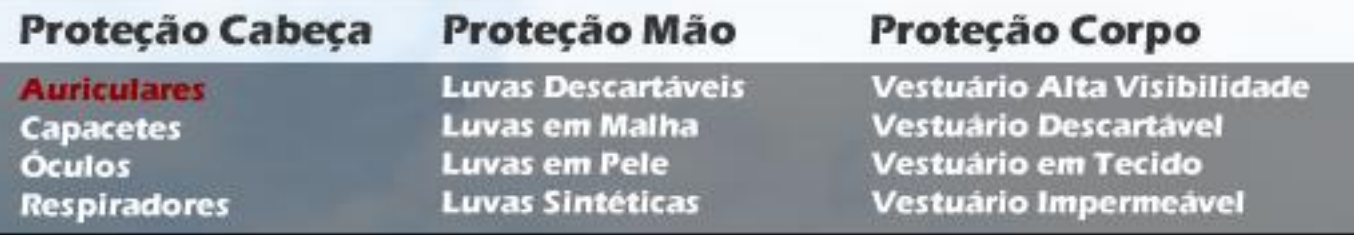

### **PRODUTOS**

### Protecção Cabeça > Auriculares

### **SEPANG2**

Abafadores anti-ruído com conchas ABS e espuma sintética, arco PVC regulável fléxivel estofado, SNR: 29 dB.

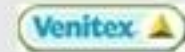

### **SEPANG2**

Venitex  $\triangle$ 

Abafadores anti-ruído com conchas ABS e espuma sintética, arco PVC regulável fléxivel estofado, SNR: 29 dB.

### Pesquisar

### Proteção Pés

Calçado em Couro **Calçado Sintético** 

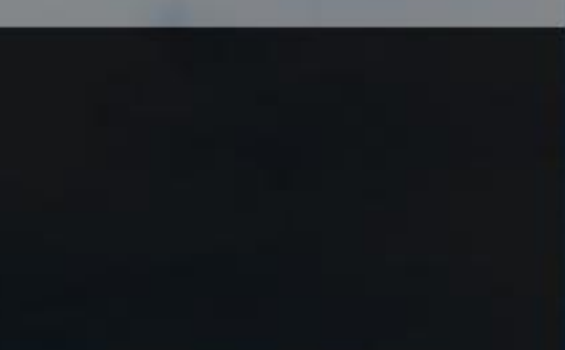

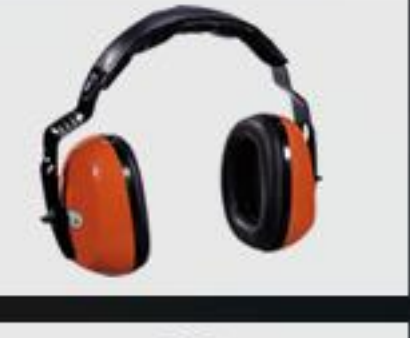

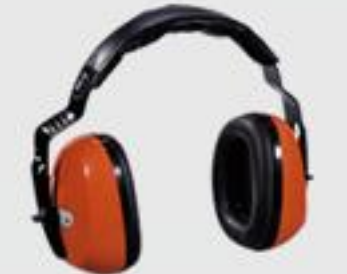

## **Anexo VI**

Layout 3 Comeal

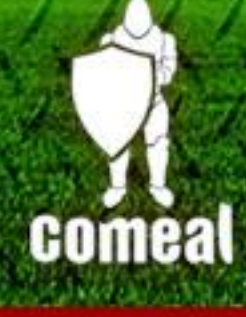

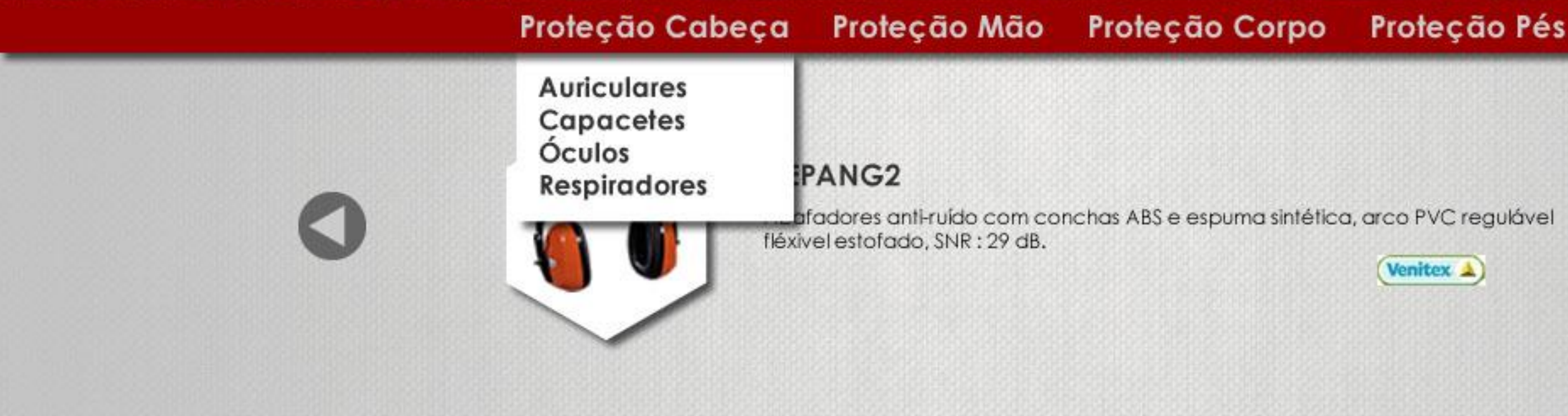

### **Home Page**

Com o objectivo de garantir um elevado nível de satisfação dos clientes a Comeal tem apostado ao longo da sua existência em marcas conhecidas mundialmente, tanto a nível de vestuário de trabalho como de protecção individual (protecção respiratória, ocular, auditiva, do crânio, dos pés e das mãos), proporcionando-lhe segurança, qualidade, conforto e design.

Todos os produtos por nós distribuídos respeitam as Normas Europeias, Ambientais e de Segurança, reguladoras das especificações técnicas dos equipamentos de protecção individual.

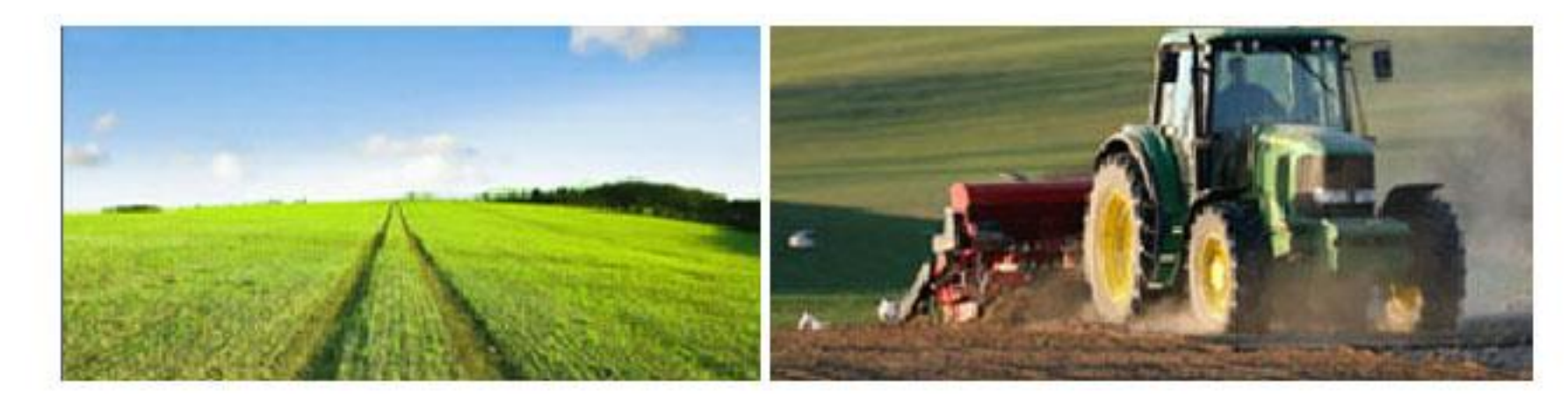

## Contactos **Empresa**

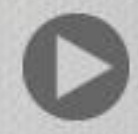

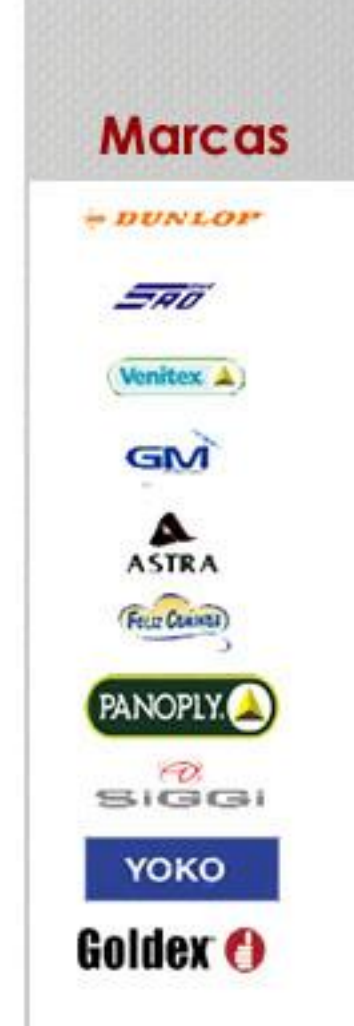

## **Anexo VII**

## *Layout* 1 Sentido Comum

**QUEM SOMOS?** 

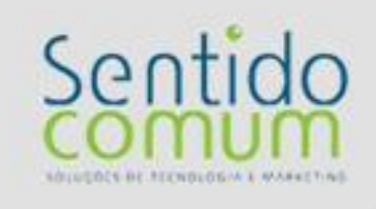

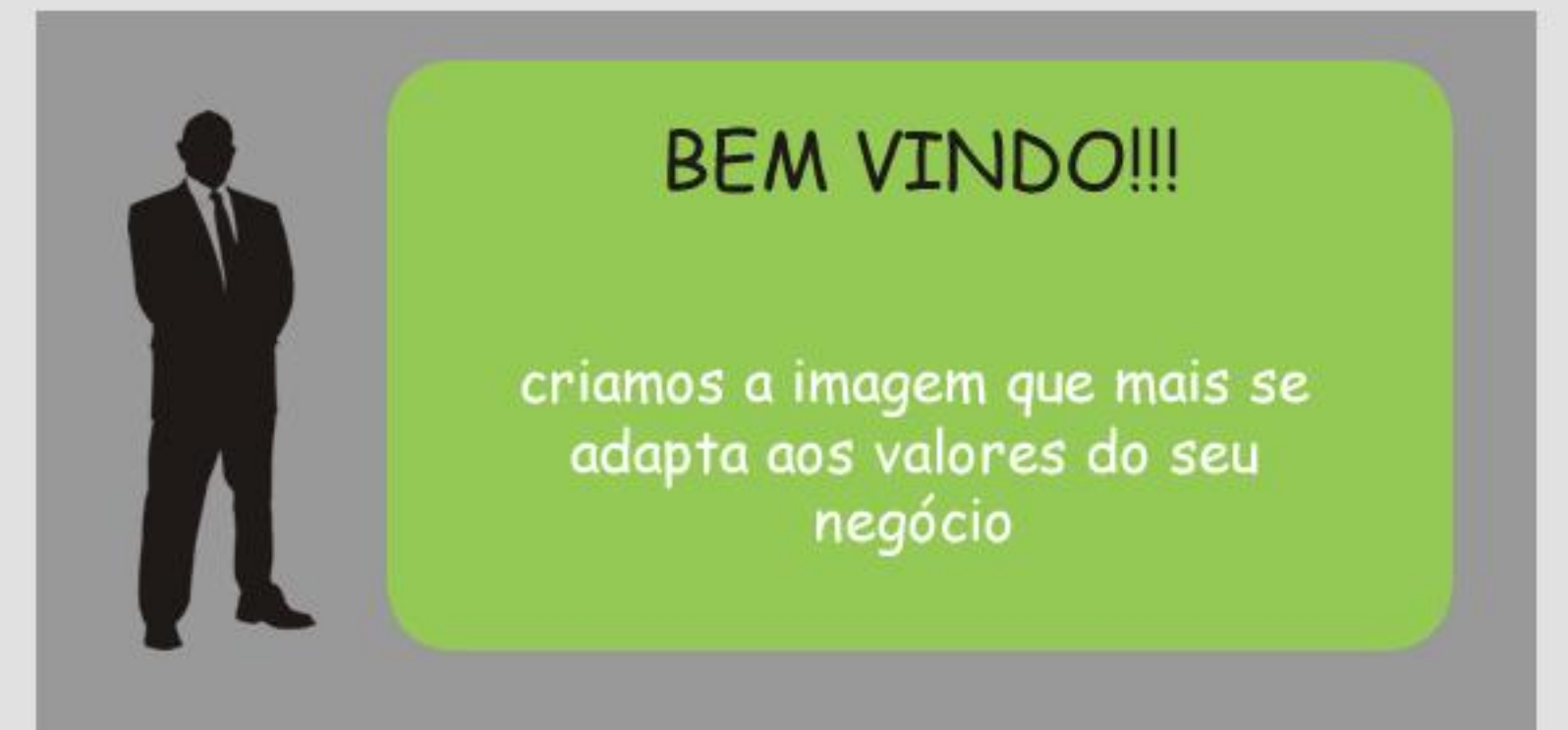

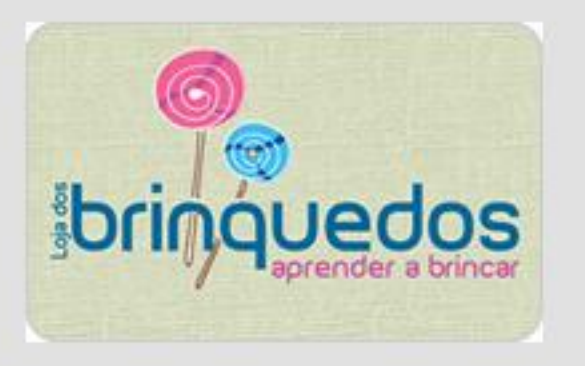

PORTFÓLIO

A loja dos brinquedos permite a compra de brinquedos e outros<br>produtos online.

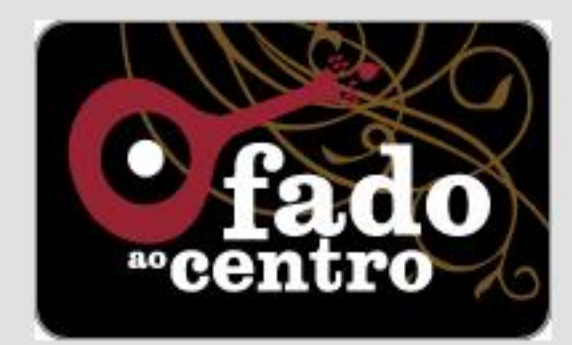

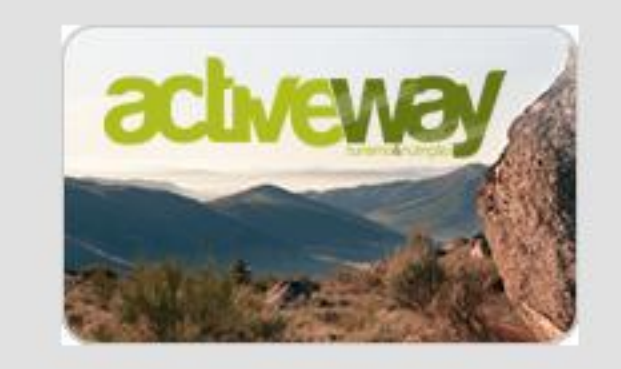

NOVIDADES

### CONTACTOS
### **Anexo VIII**

#### *Layout* 2 Sentido Comum

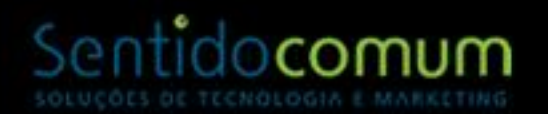

### Deixe-se inspirar pelo fado...

Todos os dias às 18h O SEU LUGAR **RESERY** 

**FADO DE COIMBRA** 

16.09.12<br>Notícias

18H AO VIVO (+351) 239 837 060 ligue-nos e reserve L

RESERVAS AGENCIAMENTO COIMBRA TESTEMUNHOS FOTOS/VIDEOS CONTACTOS

facebook

O Fado ao Centro® é um Centro Cultural - Casa de Fado de Cojmbra, com espetáculos diários de Fado de Coimbra ao VIVO, todos os dias as 18h.

## $\mathbb{R}$  ix  $\mathbf{\Theta}$   $\boxtimes$

PT ES EN FR

#### 26.000 FÃS...OBRIGADO!

### **Anexo IX**

#### *Layout* 3 Sentido Comum

### Sentidocomum SOLUÇÕES DE TECNOLOGIA E MARKETING

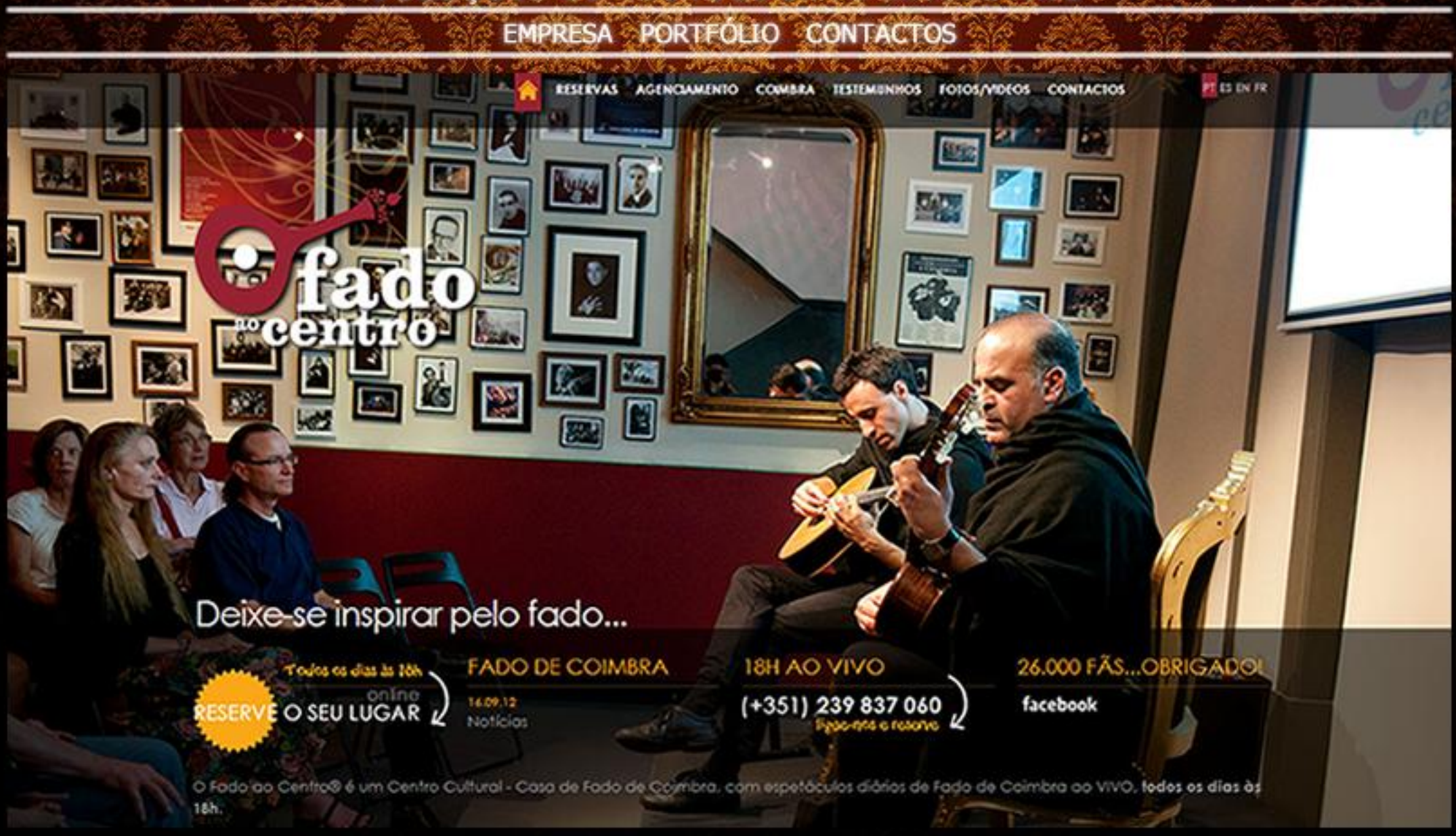

#### **WEB**

A primeira impressão é a que fica. Quando um possível cliente interage com a vossa empresa poderá ser através

#### **DESIGN**

A primeira impressão é a que fica. Quando um possível cliente interage com a vossa empresa poderá ser através

#### **CMS**

A primeira impressão é a que fica. Quando um possível cliente interage com a vossa empresa poderá ser através

#### $H<sub>E</sub>$

### **Anexo X**

#### *Layout* 4 Sentido Comum

ÕES DE TECNOLOGIA E MARKETING

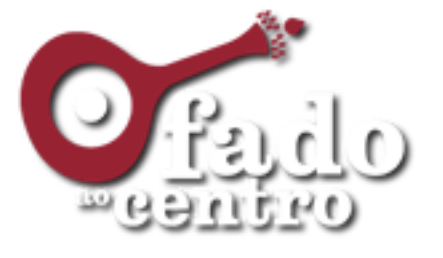

O Fado ao Centro® é um Centro Cultural - Casa de Fado, com espetáeulos diários de Fado de Coimbra ao VNO, todos os dias às Bh eom a duração de eerea de 50 min. Faça a sua reserva en www.fadoaoeentro.com para poder garantir o seu lugar e venha deseobrir este local mágico.

### Ver Projecto

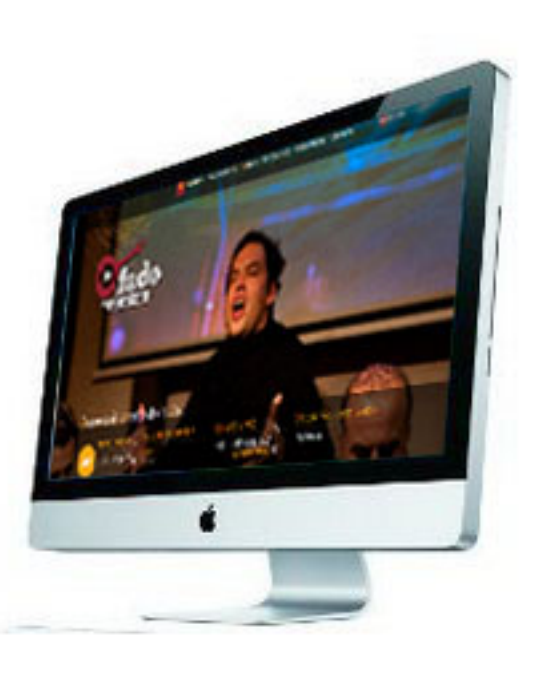

#### . . . . .

# Criamos a imagem que mais de adapta aos valores do seu negócio

#### Web

criação de website, etc, asdasdasdA primeira impressão é a que fiea. Quando um possível cliente interage com a vossa empresa poderá ser através de um panfleto, publicidade, cartão de visita ou através do vosso web

### $Print$

erianção de eartazesm outdoures, ete, Quando um possível eliente interage com a vossa empresa poderá ser através de um panfleto, publicidade, cartão de visita ou através do vosso web site, a Sentido Comum

### Identificação

Crianção de logotipo ete, asdQuando um possível eliente interage eom a vossa empresa poderá ser através de um panfleto, publicidade, cartão de visita ou através do vosso web site, a Sentido Comum

## Opinião dos nossos clientes

A primeira impressão é a que fiea. Quando um possível eliente interage eom a vossa empresa poderá ser através de um panfleto, publicidade, cartão de visita ou através do vosso web site, a Sentido Comum

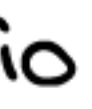

### **Anexo XI**

*Flash* da *Home Page* da Rede Intermodal de Aveiro

# $\neg$  RFNF DE

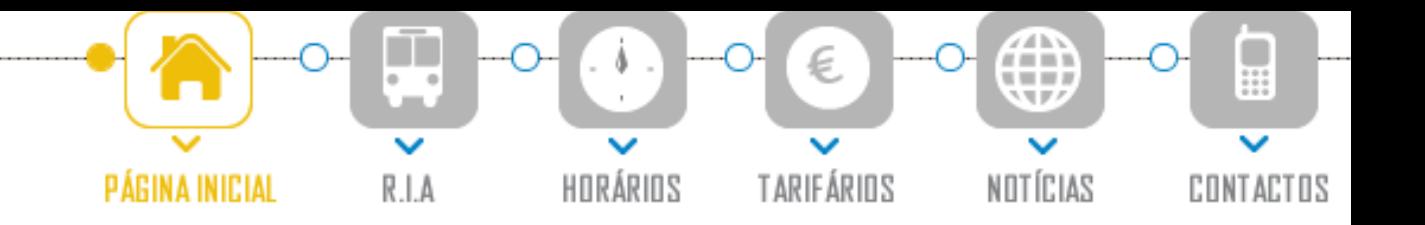

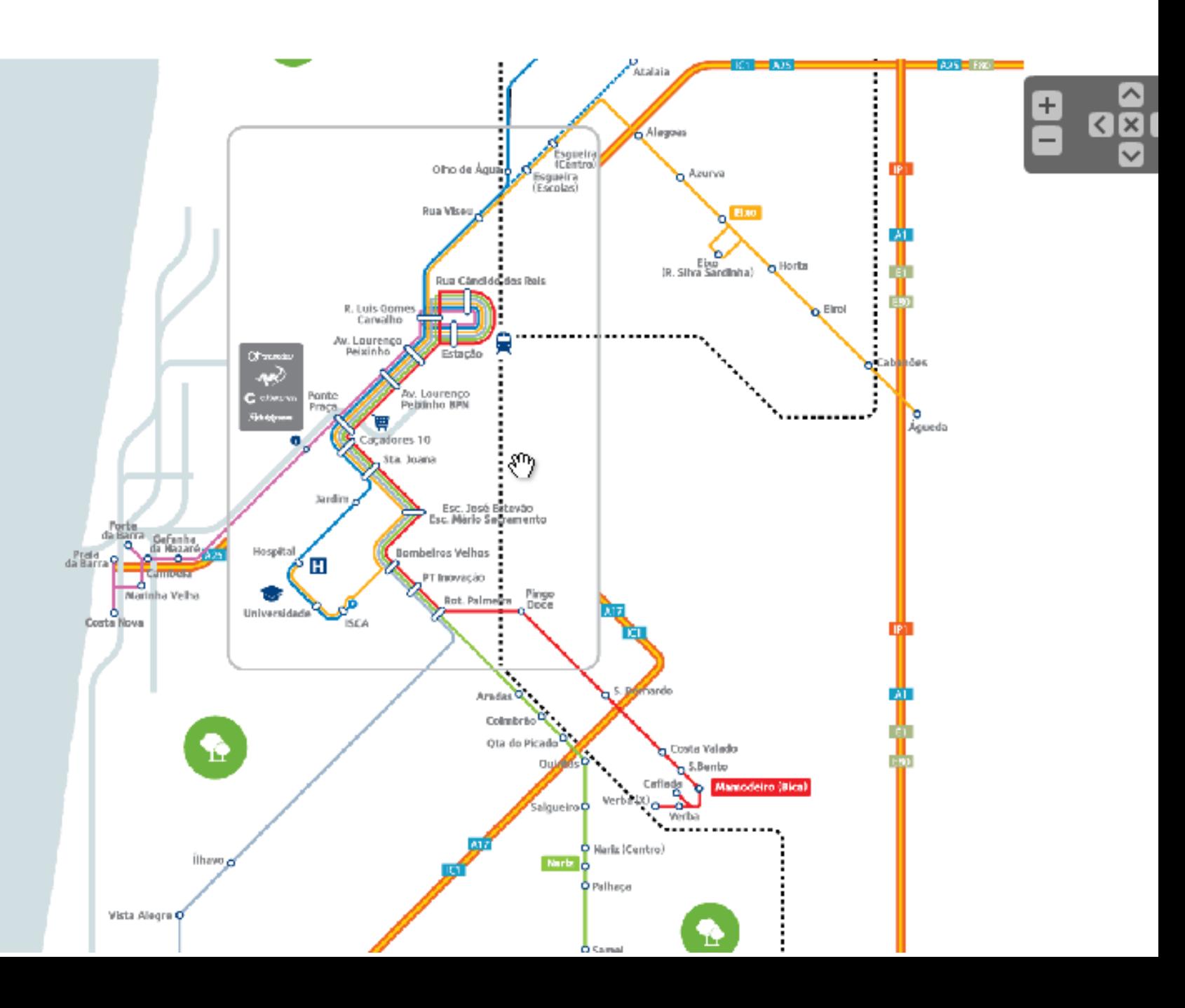

# **Anexo XII**

#### *Home Page* **da Clínica CG**

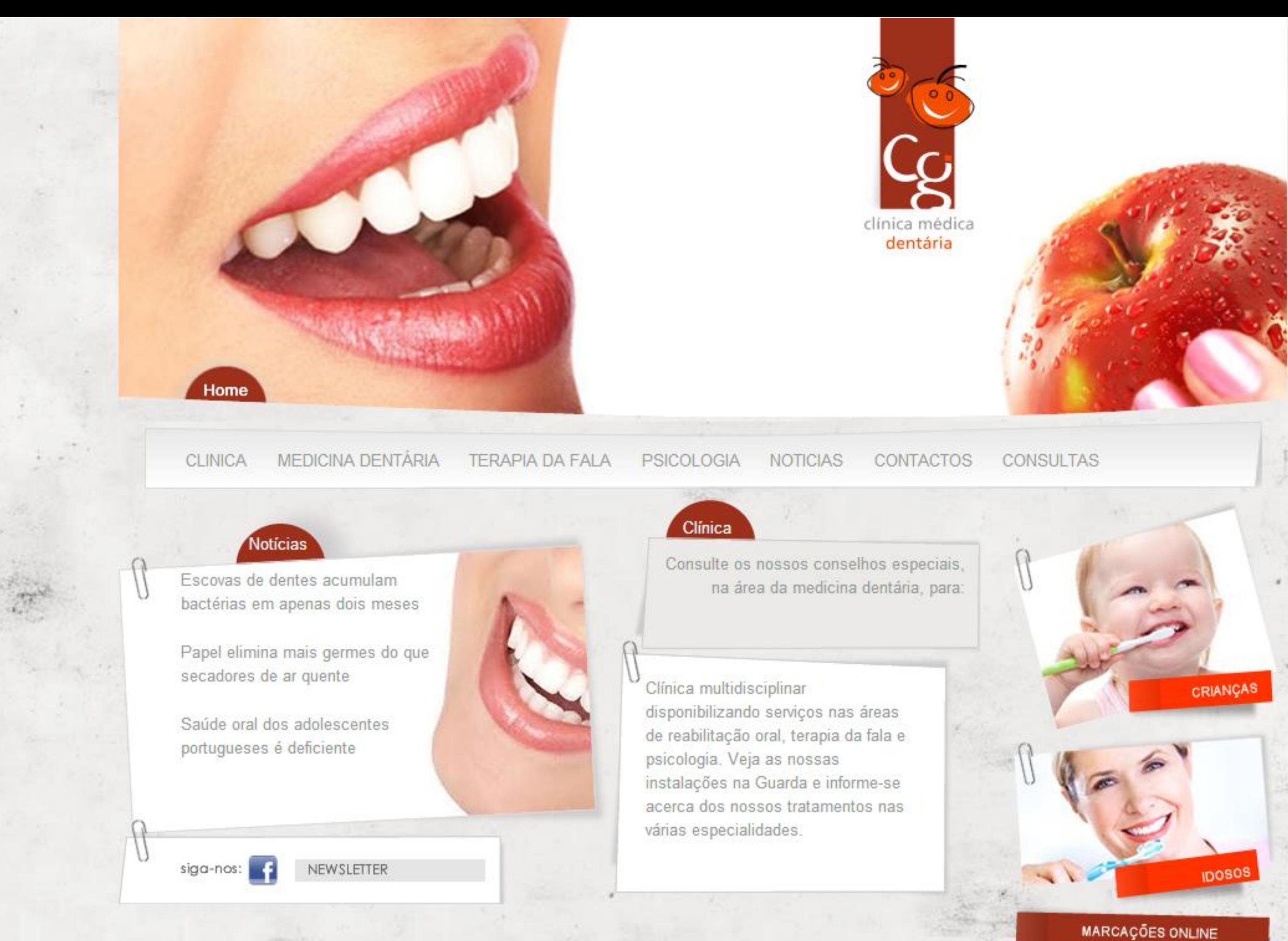

Mapa do Site Pesquisa Links Google+ Twitter

### **Anexo XIII**

### Recorte em *Fireworks* do *layout* da Clínica CG

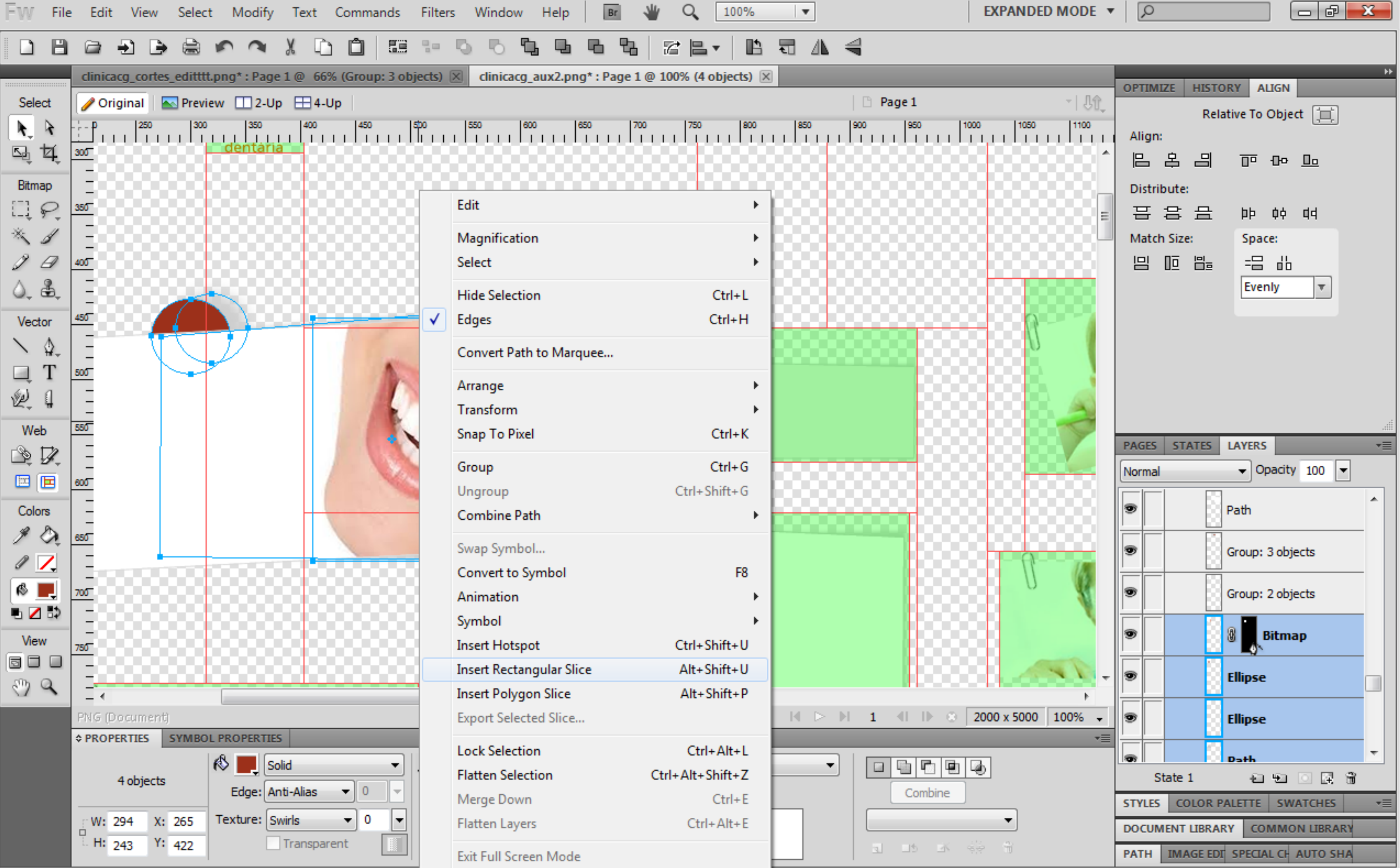

### **Anexo XIV**

### Página do Hotel Albergaria Sra. do Espinheiro com texto informativo

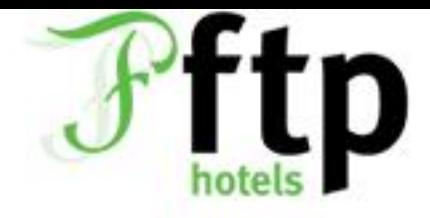

HOME HOTEIS NOTÍCIAS OFERTAS ESPECIAIS EVENTOS E REUNIÕES GRUPOS CONTACTOS

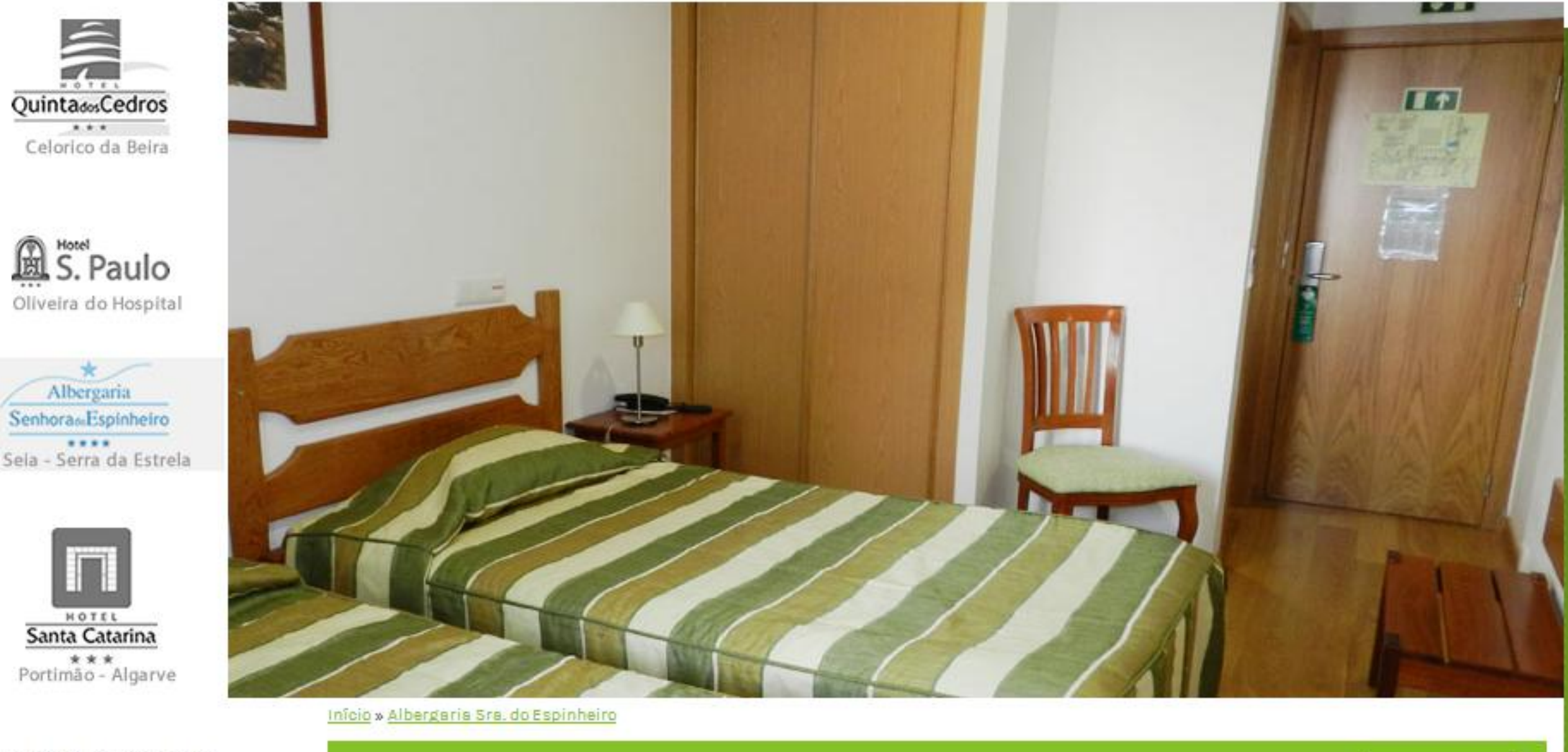

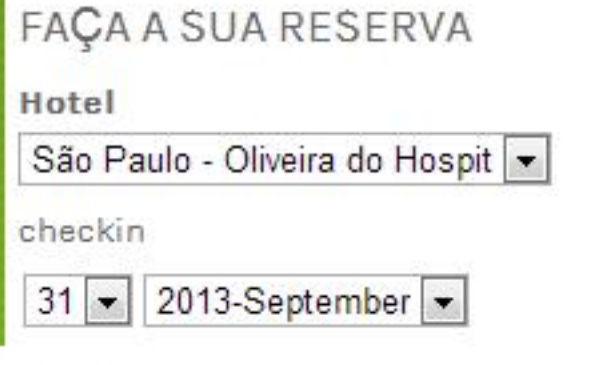

#### checkout

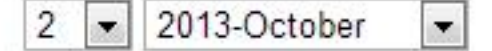

Verificar Disponibilidade

#### ALBERGARIA QUARTOS BAR E RESTAURANTE INSTALAÇÕES COMO CHEGAR O QUE FAZER O QUE VISITAR **GALERIA**

#### O QUE VISITAR

Seia é uma cidade portuguesa pertencente ao Distrito da Guarda, Região Centro e sub-região da Serra da Estrela, com cerca de 10.000 habitantes.

Está situada na encosta sudoeste da serra da Estrela a 550 metros de altitude. Um ponto turístico associado a quem visita a serra mais alta de Portugal. É considerada como local privilegiado de encontro com a natureza. Em qualquer altura do ano Seia oferece ar puro, horizontes vastos, lagoas, encostas ingremes e vales férteis.

Dista 98 Km de Coimbra, 67 km da Guarda e 45 km de Viseu. É servida principalmente pela Nacional 17 e Nacional 231, que permitem uma ligação à A25, A24 e IP3.

Sendo o concelho essencialmente rural, pratica-se a agricultura para autoconsumo, ligada também à pecuária e à pastorícia, para a produção dos queijos da serra, dos enchidos e dos fumeiros típicos. Tambêm se produzem mel e aguardente de medronho. Na zona da cidade de Seia concentram-se a indústria, principalmente ligada aos ramos dos têxteis e do calçado, o comércio e os serviços. O artesanato desta região consiste na manufatura de mantas, objetos de pele, bordados, casacos, sapatos e botas.

Em tempo de férias, venha ver os encantos do nosso mundo rural, onde brilha o chão verde dos socalcos, as águas límpidas da Serra da Estrela e o sorriso das gentes que fizeram dos velhos vales glaciares novas terras de pão.

#### PONTOS DE INTERESSE TURÍSTICO

- · Museu do Pao &
- Museu do Brinquedo@

• Cise

- · Região de Turismo da Serra da Estrela@
- · Museu Nacional da Eletricidade@

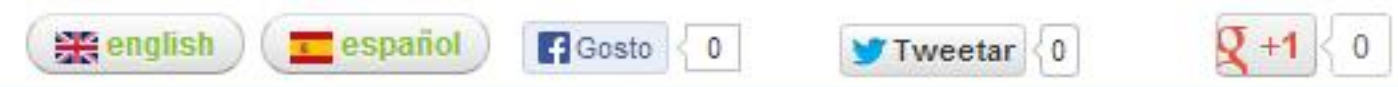

#### ALBERGARIA SRA. DO ESPINHEIRO - SEIA, SERRA DA ESTRELA

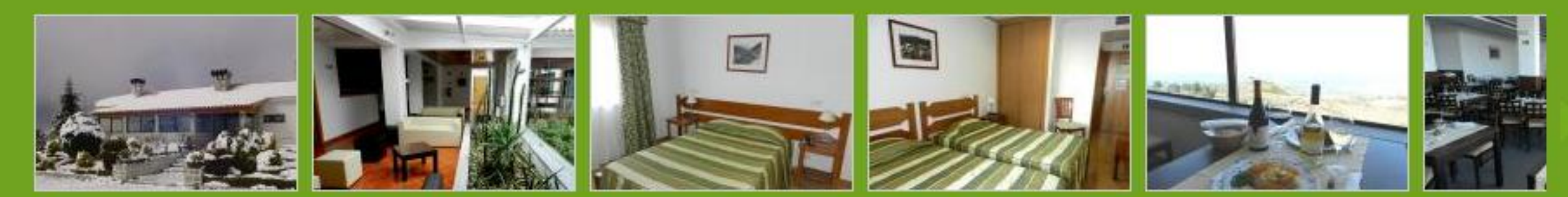

Condições Gerais Declaração de Privacidade Mapa do Site

### **Anexo XV**

#### *Home Page* da SMAS Guarda

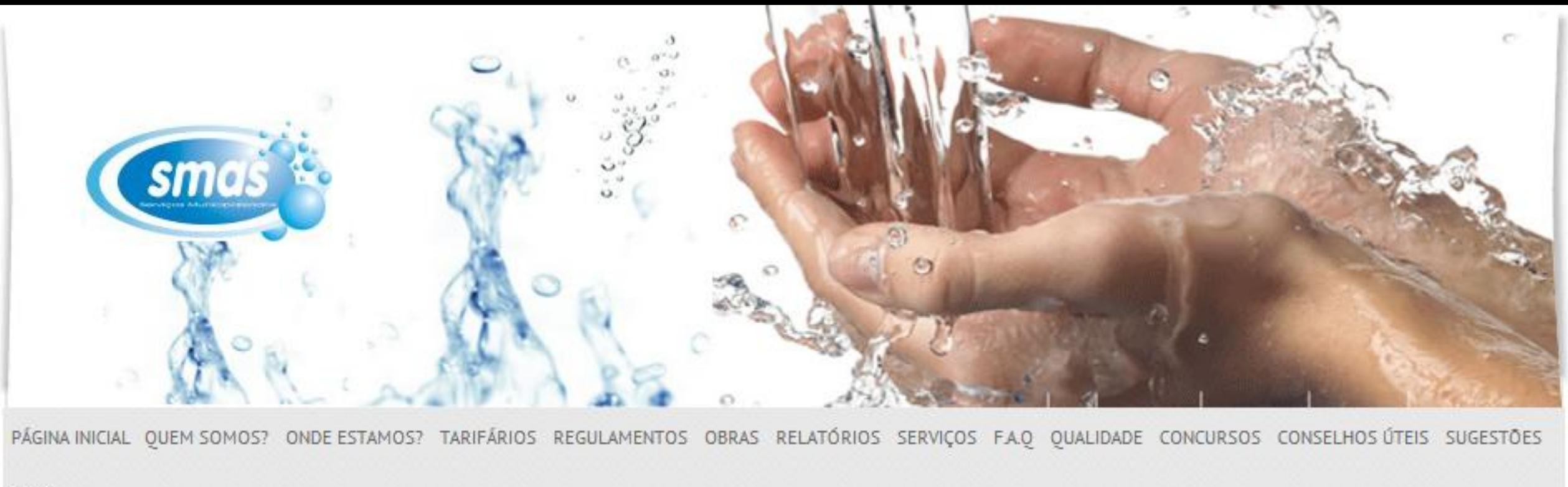

 $G.O.P$ 

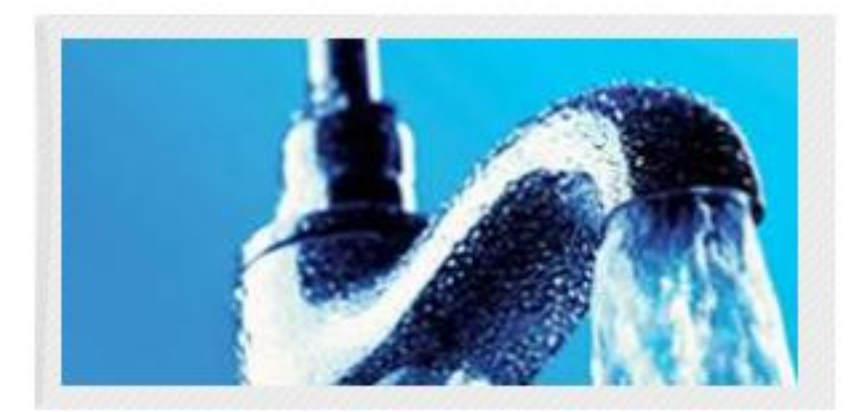

#### **BEM VINDOS**

Sejam bem vindos ao site dos Serviços Municipalizados de Água e Saneamento da Guarda. Esperamos que este site contribua para uma aproximação dos clientes aos Serviços e à população em geral.

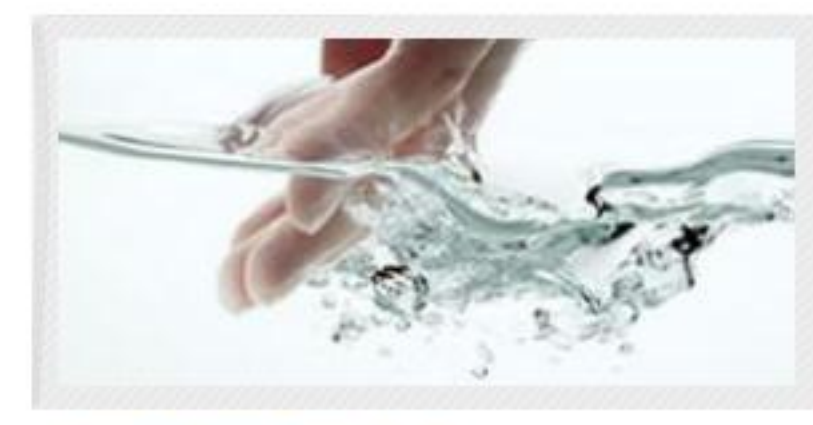

#### **ONDE ESTAMOS?**

#### Morada:

Serviços Municipalizados de Água e Saneamento -SMAS, Largo de São Vicente n.º 7 6300-600 Guarda (Antigo edifício do GAT)

Linha Verde: 800 208 800 Email: geral@smasguarda.com

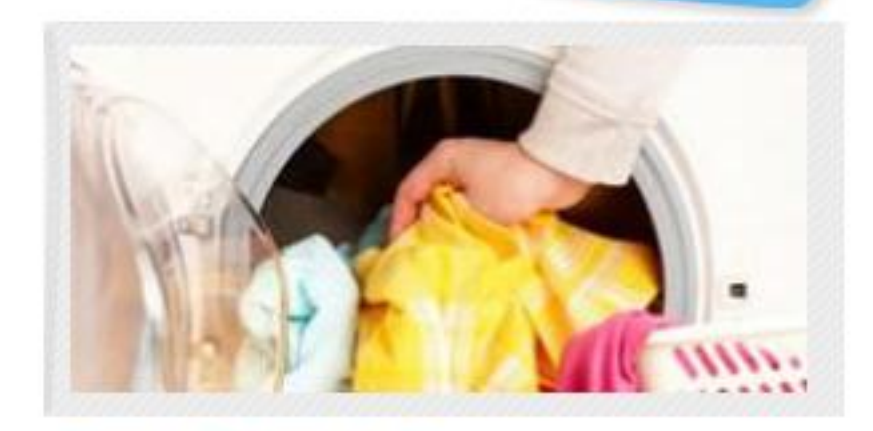

#### **TARIFÁRIOS PARA 2013**

Para além de tarifários diferentes para Jovens Casais, Carenciados, Pensionistas, Famílias Numerosas e monoparentais e Deficientes com grau de invalidez igual ou superior a 65%, estão agora insentos das tarifas fixas, nomeadamente da Quota de disponibilidade, tarifa de saneamento fixa e de Resíduos Sólidos Urbanos.

**BALCÃO DIGITAL** 

### **Anexo XVI**

### *Home Page* da Nobre&Marques

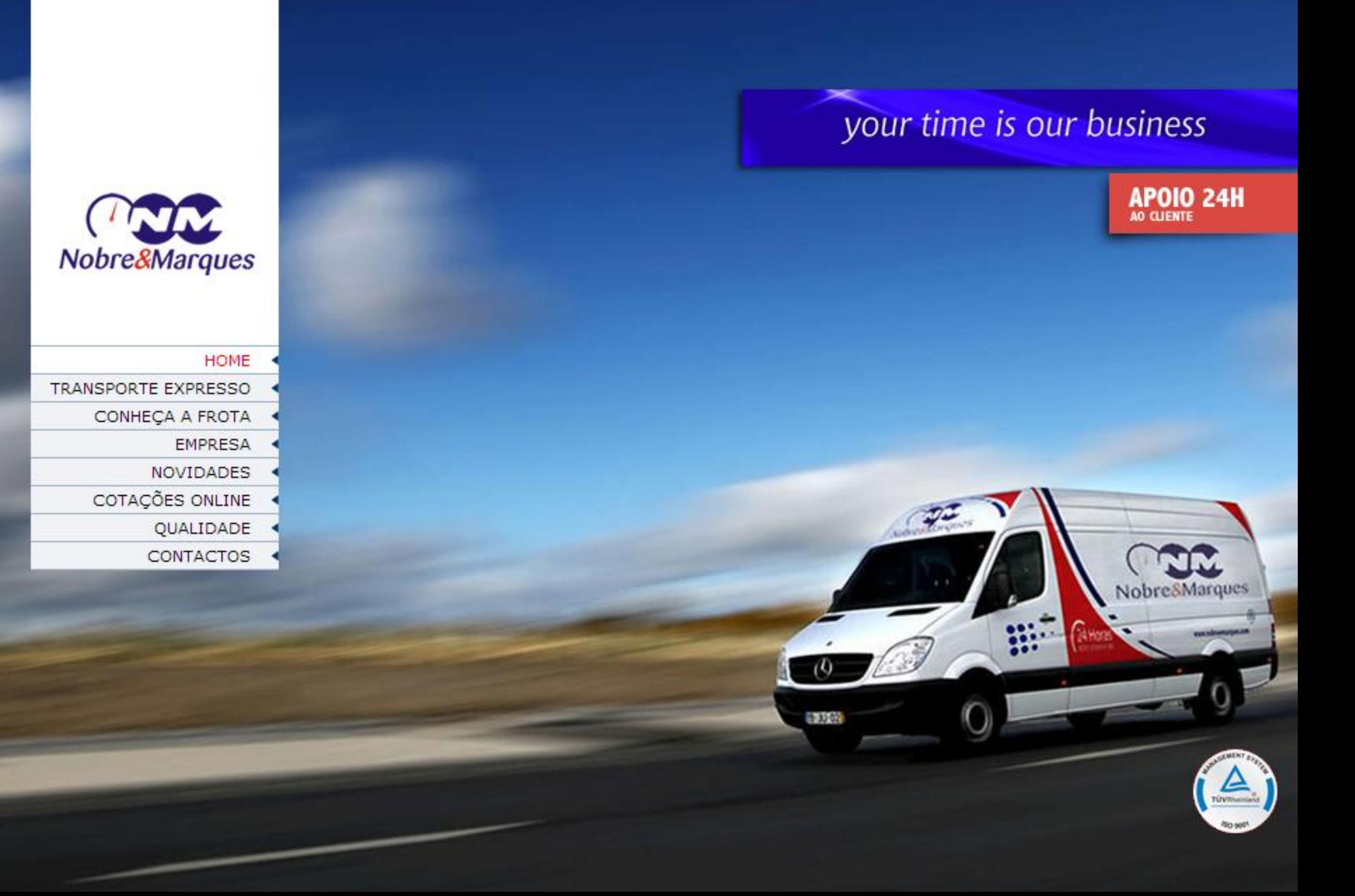

### **Anexo XVII**

*Home Page* da House Confort com texto introdutório da minha autoria

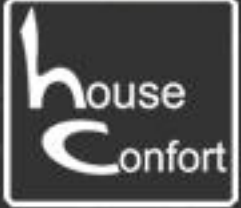

#### **House Confort**

A House Confort está ao seu dispôr desde 1 de janeiro de 1980 Construimos cozinhas e móveis feitos à medida da sua casa, para além de termos disponível uma vasta gama de produtos de venda imediata que se encontram em exposição nas nossas instalações e agora também no nosso site( todo o tipo de móveis, sofás e pequenos e grandes eletrodomésticos).

Dispomos também de orçamentos gratuitos para o produto que você gostaria de ter.

Fazemos entregas e montagens dos produtos na sua casa. Faça já uma visita às nossas instalações. Estamos ao seu dispor para lhe apresentar os nossos produtos e serviços.

Na Vanguarda do seu bem estar!

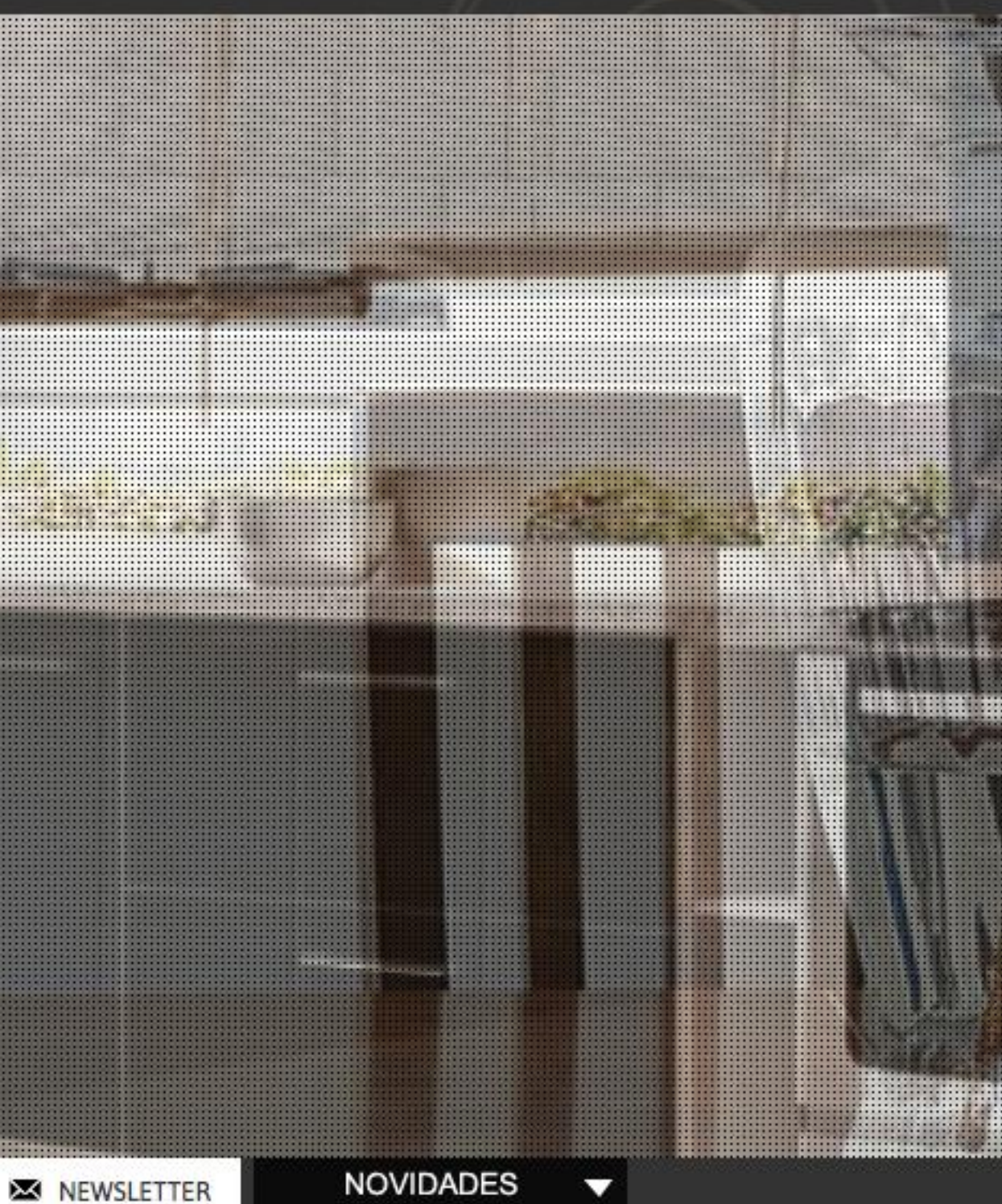

## **Anexo XVIII**

*Layout* da Versailles

# **versailles**

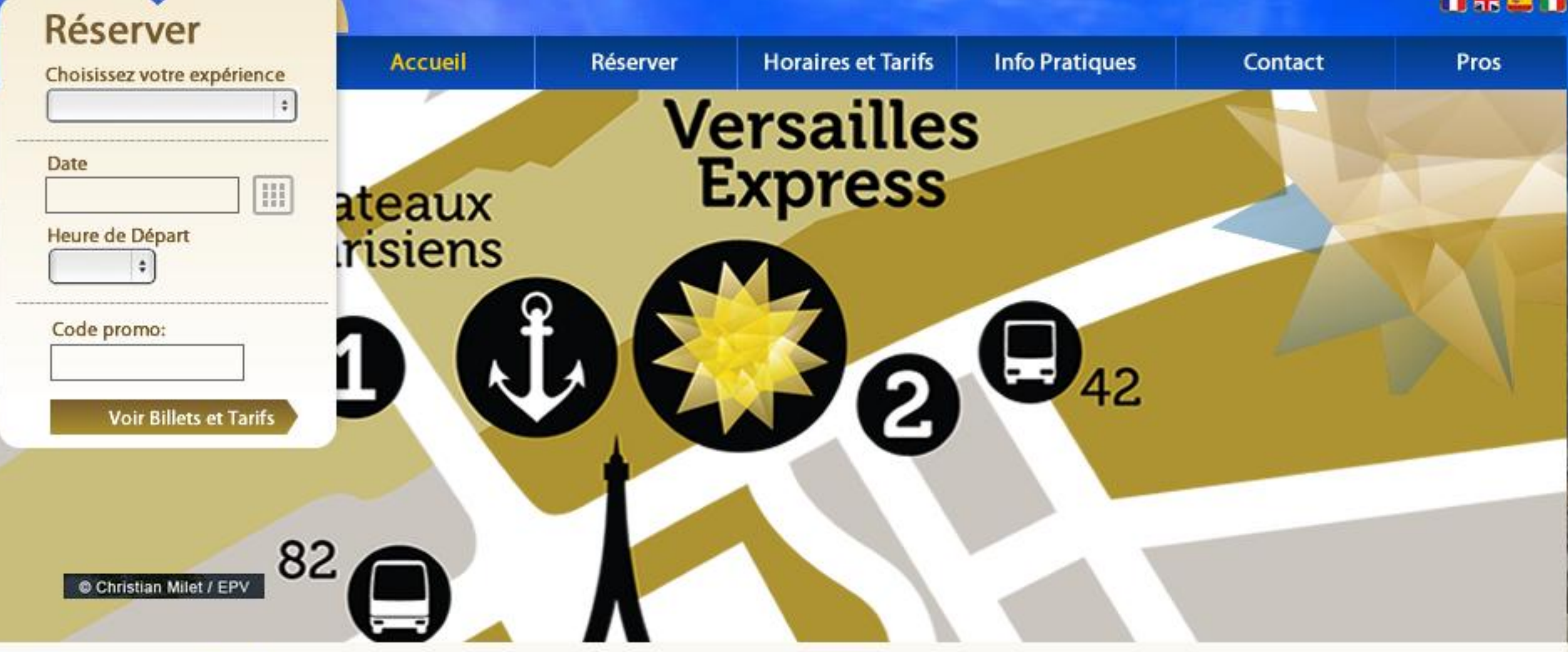

Versailles express > Accueil

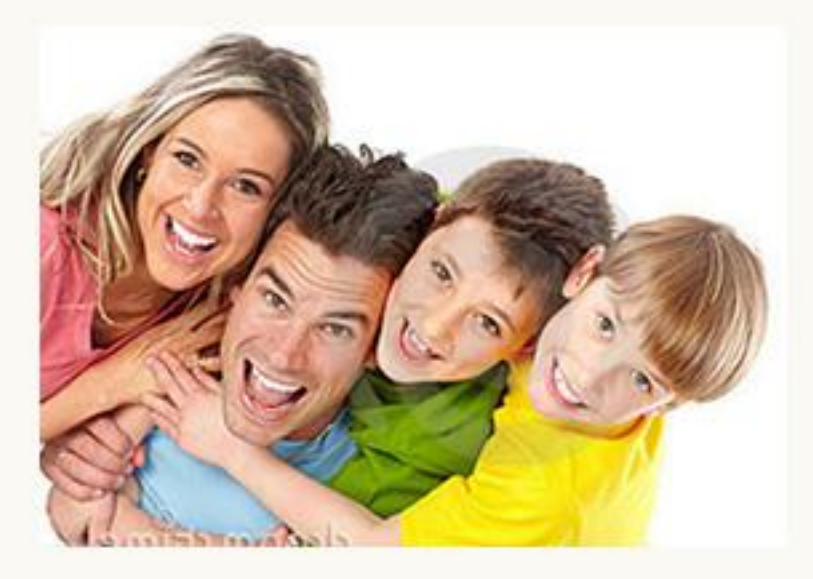

Votre programme

À partir de 2 adultes et 2 enfants réservés, les autres enfants de la même famille sont GRATUITS !

#### EN SAVOIR PLUS >

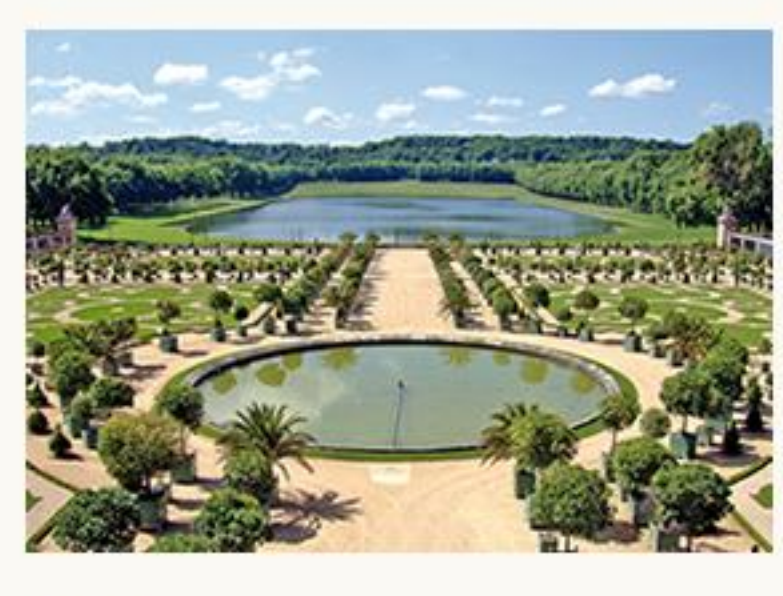

### Point<br>de départ

À partir de 2 adultes et 2 enfants réservés, les autres enfants de la même famille sont GRATUITS !

EN SAVOIR PLUS D

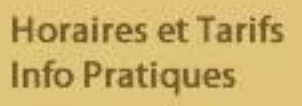

**Versailles Express** Conditions Générales de Vente FAQ

**Groupe Transdev** Contacts

**Réserver dès** 

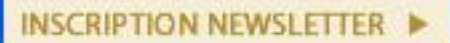

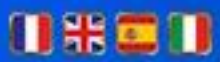

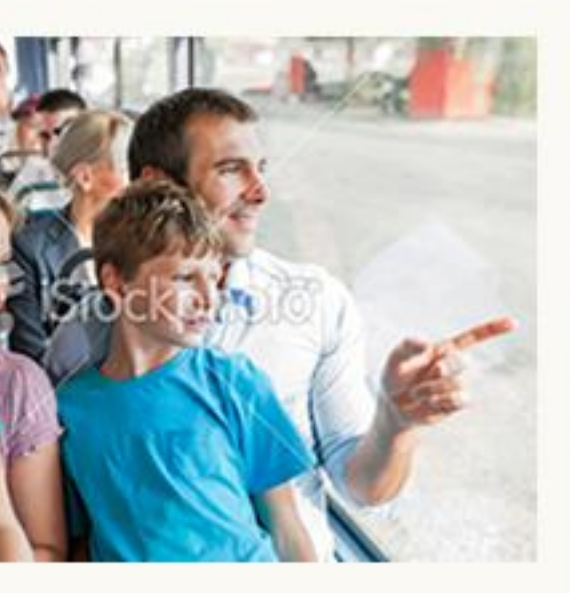

#### maintenant

À partir de 2 adultes et 2 enfants réservés, les autres enfants de la même famille sont GRATUITS !

EN SAVOIR PLUS ▶

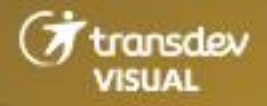

### **Anexo XIX**

*Background* 1 Loja dos Brinquedos

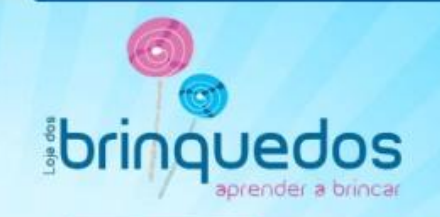

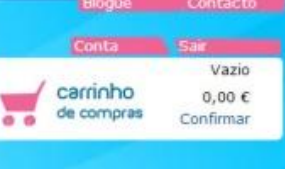

Procurar

 $\mathbb{Q}_q$ 

Pesquisa por

**bruder** 

*Corolle* 

**LEGO** 

 $S<sub>concepting</sub>$ 

Hasbro

**Fisher-Price** 

Portes grátis em compras superiores a 40 $\mathbb C$ Encontre o seu Bringuedo Bebé Bonecas e Bonecos Construções e Montagens Educativos e Didáticos Exterior Figuras e Animais Jogos e Puzzles Personagens Veículos e Pistas

**Chicalog** Friedrich

**siku** 

**RAN**<br>PLAN<br>TOYS

Schleich<sup>(S)</sup>

**b** urago

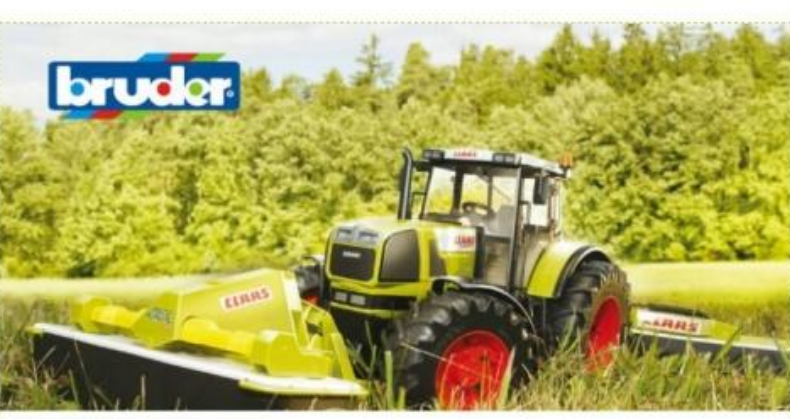

Bruder - Veículos que parecem reais

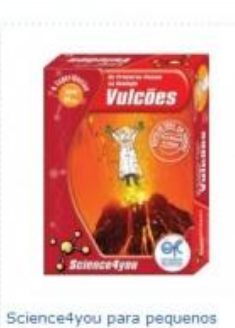

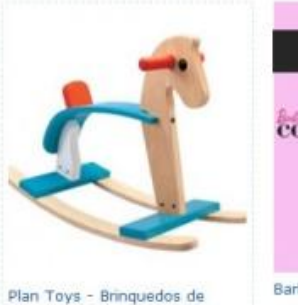

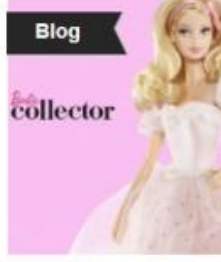

Barbie - 54 anos de glamour

### **Anexo XX**

*Background* 2 Loja dos Brinquedos

# *Solong update*

**Chicalograph** 

**siku** 

849 **PLAN**<br>TOYS

Schleich<sup>(S)</sup>

**b** urago

W

Pesquisa por Portes grátis em

Bonecas e Bonecos Construções e Montagens Educativos e Didáticos

**bruder** 

Corolle

**LEGO** 

 $rac{1}{\sqrt{\frac{1}{2}}\arctan\left(\frac{1}{2}\right)}$ 

Hasbro

**Fisher-Price** 

Bebé

Exterior Figuras e Animais Jogos e Puzzles Personagens Veículos e Pistas

compras superiores a 40 $C$ Encontre o seu Bringuedo

#### supoli Conta **Sale** Vazio carrinho

de compras

 $rac{1}{2}$ 

 $\overline{a}$ 

Procurar

 $0,00 \in$ 

 $\sqrt{2}$ 

Confirmar

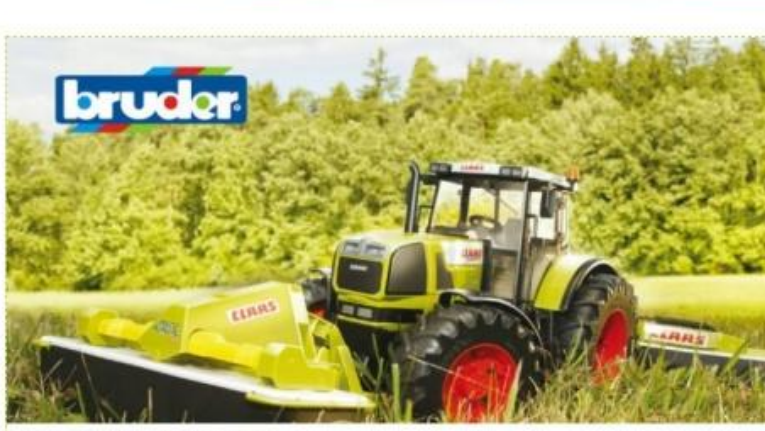

Bruder - Veículos que parecem reais

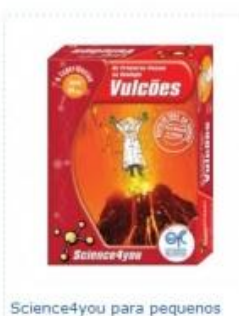

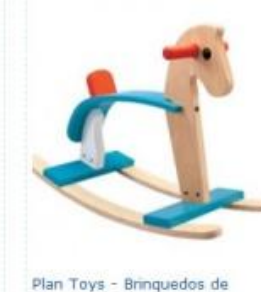

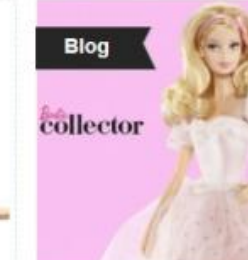

Barbie - 54 anos de glamour

### **Anexo XXI**

*Background* 3 Loja dos Brinquedos

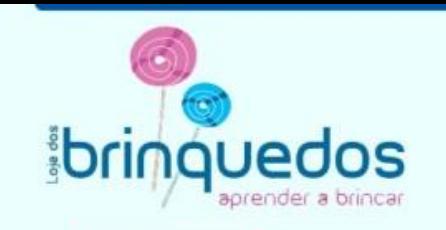

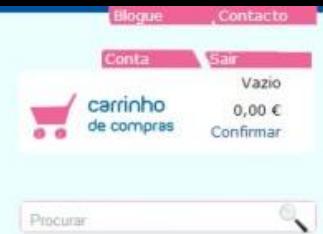

Procurar

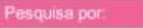

Portes grátis em compras superiores a 40 $\varepsilon$ Encontre o seu Bringuedo Bebé Bonecas e Bonecos Construções e Montagens Educativos e Didáticos Exterior Figuras e Animais Jogos e Puzzles Personagens Veículos e Pistas

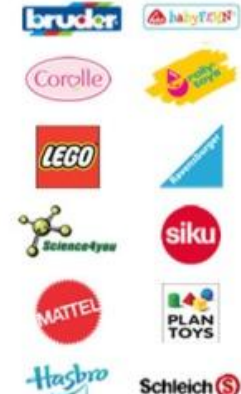

**Fisher-Price** 

Schleich<sup>(S)</sup>

**b** urago

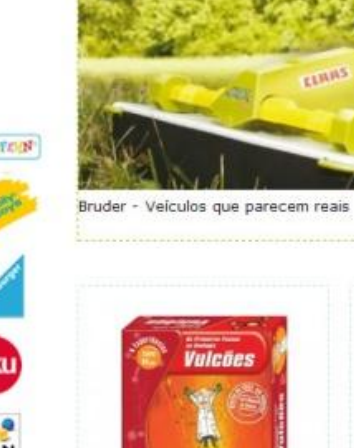

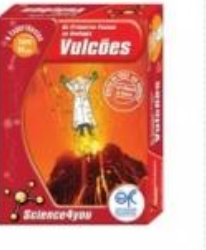

Science4you para pequenos

bruder

ELHIAS

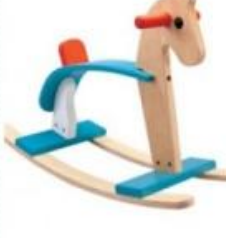

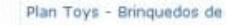

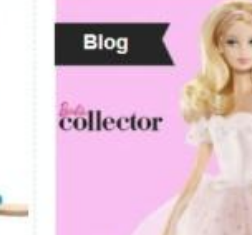

Barbie - 54 anos de glamour

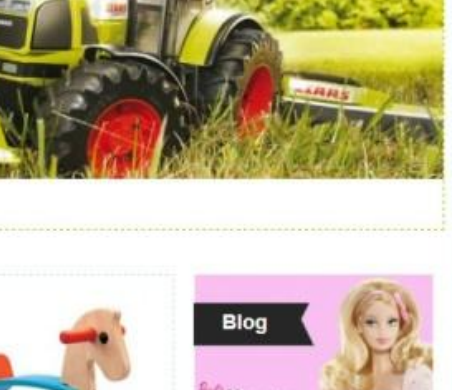

### **Anexo XXII**

*Background* 4 Loja dos Brinquedos

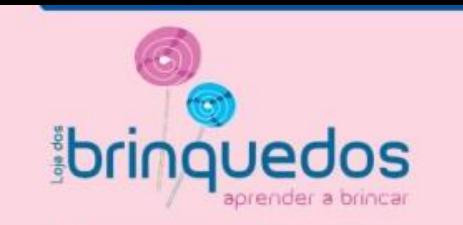

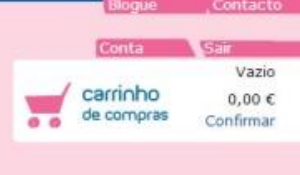

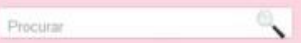

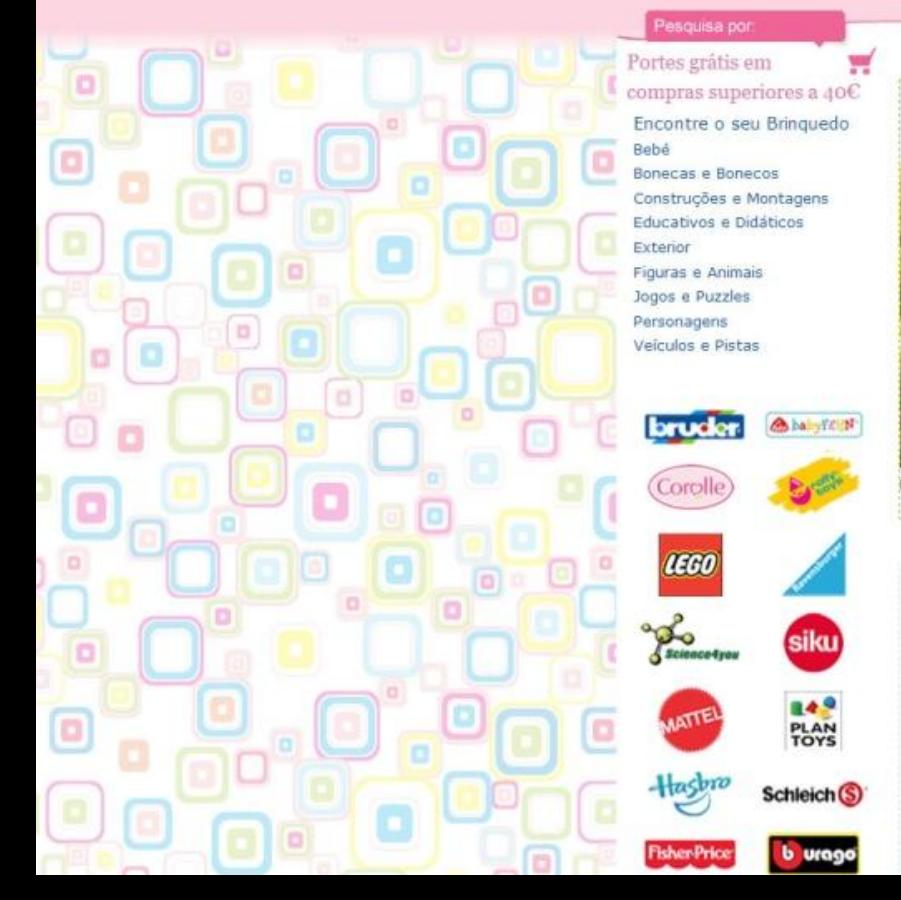

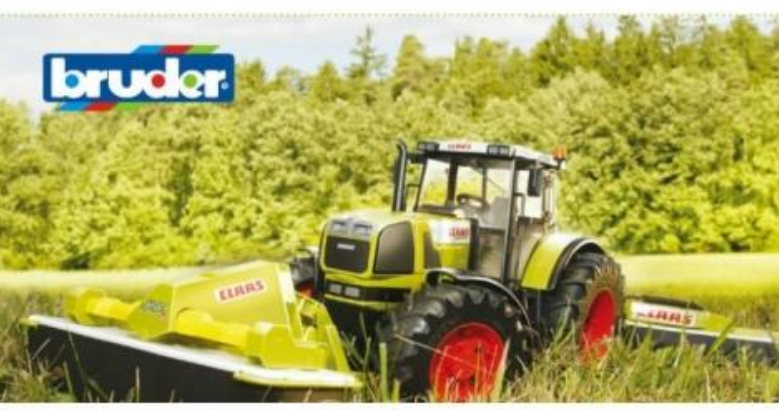

Bruder - Veículos que parecem reais

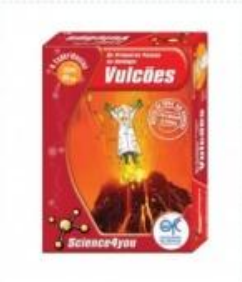

Science4you para pequenos

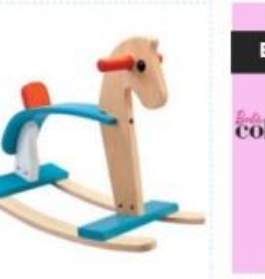

Plan Toys - Brinquedos de

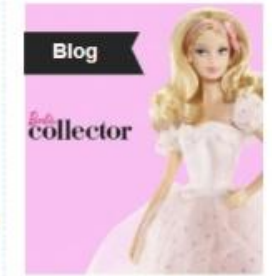

Barbie - 54 anos de glamour

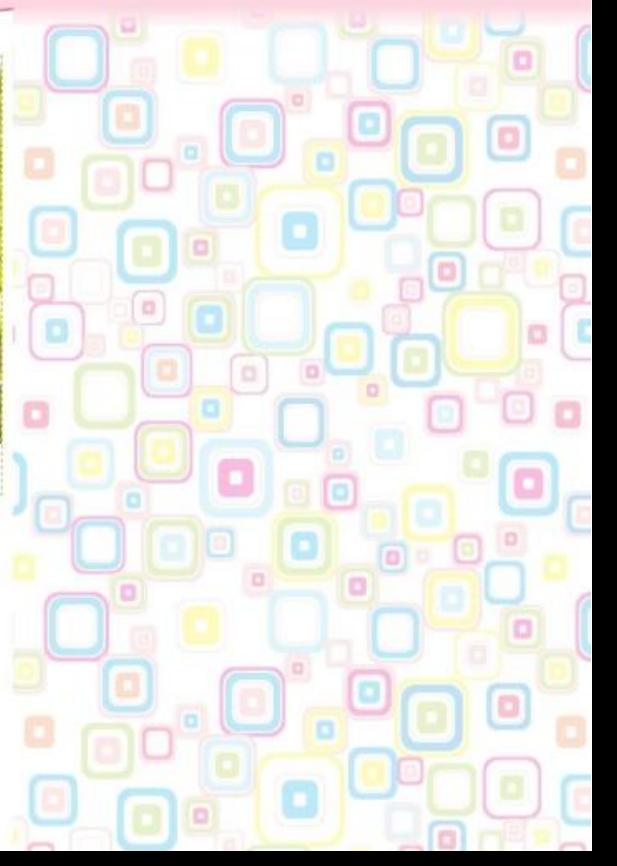

### **Anexo XXIII**

#### CD Final

Tutorial explicativo da edição e inserção de conteúdos em *Drupal*